# 2013年度 卒業研究

小規模組織における就労時間管理の機構に関する検討

千葉商科大学 政策情報学部

学籍番号 0940171

氏名 リン エイシュン

指導教員 渡辺恭人

提出日:2013年12月16日

#### 概要

現在の大規模組織が雇用者の就労時間を管理するため、タイムカードなどの集計方 法を使用している。しかし、予算が少ない小規模組織にとってはタイムカードの機械 装置を購入するのに多くの費用を利用され、不正していた場合見抜くことができない などの問題があると思われる。さらに、小規模により、紙で就労時間を管理するよう なアナログの管理方法もあり、間違いやすいや誤魔化される可能性があるなどの問題 点がある。

そこで、本研究では、それらの問題点に着目し、より小規模組織において雇用者の 就労時間を安全かつ確実して管理するために、就労時間のデータベースの記入登録や 就労時間のデータベースに関する特別な権限やセキュリティなどの管理方法について 検討する。

本研究では、その仕組みについての理想像について議論し、仕組みに必要な条件を 検討していく。さらに、就労時間データベースの設計・構築・実装を行い、実運用で の評価を行う。

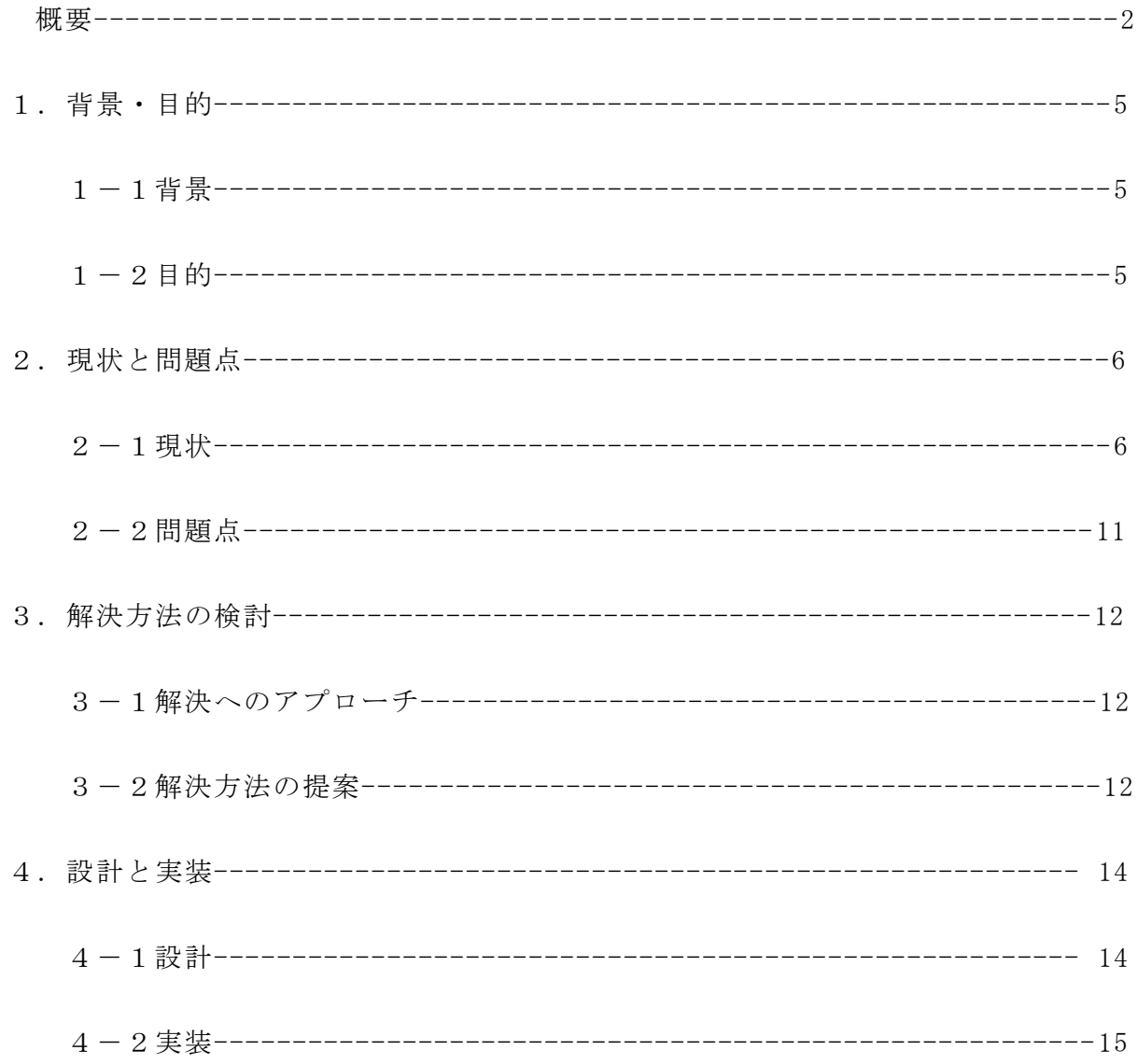

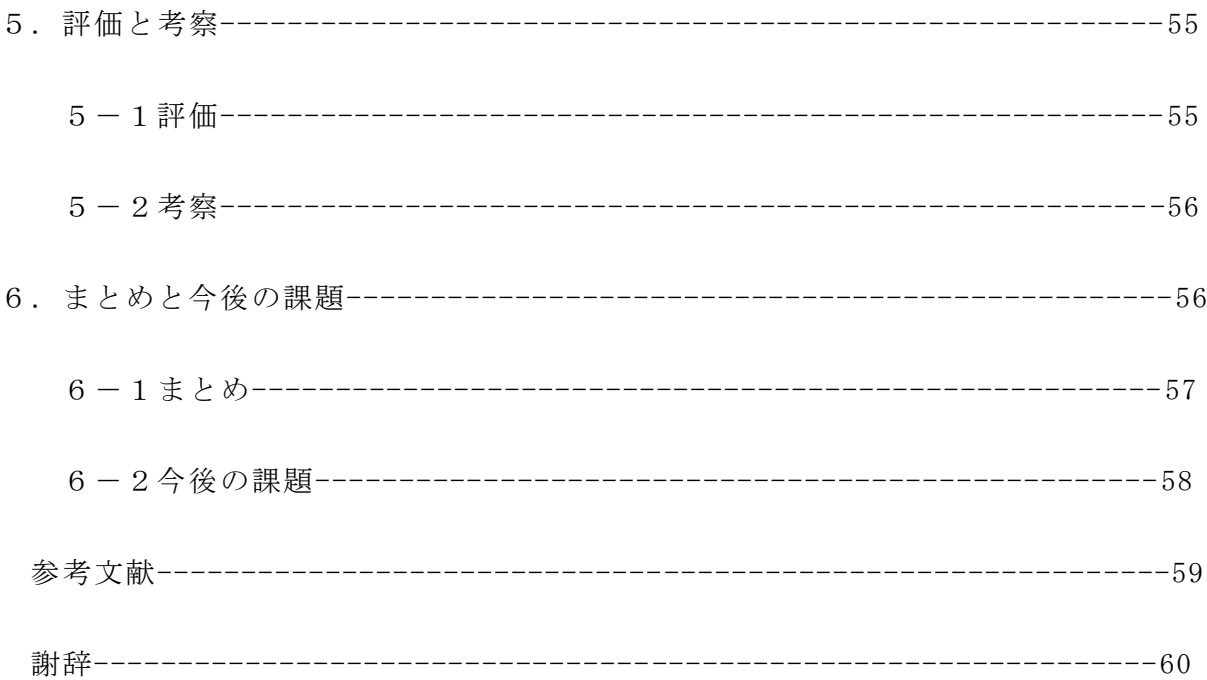

1.背景・目的

 $1-1$ 背景

大規模組織では、雇用者の就労時間を管理するため、タイムカードなどの集計方法 を使用している。これはコストが高いと思われる。小規模組織では、タイムカードの 機械装置を購入するのに多くの費用を利用され、不正していた場合見抜くことができ ないなどの問題がある。紙で就労時間を管理するようなアナログの管理方法もあり、 間違いやすいや誤魔化される可能性があるなどの問題点がある。

 $1-2$ 目的

本研究では、タイムカードなどの機械設置や就労時間の集計の費用を節約するため、 就労時間管理のデータベースを利用し、小規模組織において雇用者の就労時間を安全 かつ確実して管理することを目的とする。

2. 現状と問題点

 $2-1$ 現状

大規模組織では、雇用者の就労時間を管理するため、タイムカード、パソコンなど の管理方法を使用している。小規模組織では、紙で就労時間を管理するようなアナロ グの管理方法も使用している。就労時間の管理がもっとコストが低いソフトがあれば、 まず小規模組織は導入する。また、会社で就労時間を確認だけではなく、家でも確認 することが出来れば、多くの仕事する人たちはこのソフトを利用する。この章では、 現在使用している就労時間の管理方法について現状を調査し、問題点を明らかにする。 (1)紙の就労時間管理

メリット:

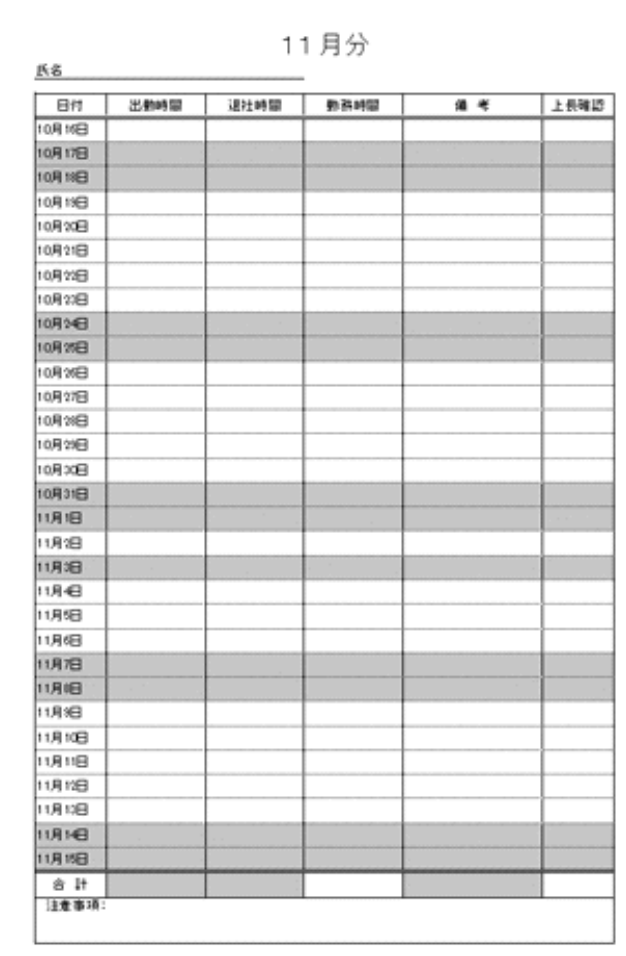

• お手軽:紙なので取扱いしやすい。

図2-1-1「タイムカードの手書き」

- 修正しやすい
- 手で書くので、書き直すだけになる。
- コストが安い

機械やタイムカードなどを買わなくても済む。

• 集計する必要がない

メモ用紙なので月末に集計しなくても良い。

## デメリット:

• 勤務時間や給料の計算が間違えやすい

書き忘れの可能性がある。また、給料の計算が間違い可能性もある。

- 誤魔化される可能性がある
- (2)タイムカードの就労時間管理

メリット:、

- 従業員の管理コストが減る
- 従業員の時間への自覚が高まり遅刻が減る

デメリット:

- 機械設置の費用とメンテナンス料がかかる
- 不正していた場合、見抜くことができない
- 毎月集計するのが面倒

普段はタイムカード1枚の集計に要する時間はチェックなども入れるとおよそ15 分。1時間で4枚しか集計できない計算になる。

• 集計データ入力ミスや給料の計算ミスが心配

シフト勤務のアルバイトが多い上に、曜日や時間帯で時給単価が異なることもあり、 集計が煩雑であること。個人の給与だけでなく、店舗の総人件費も集計する際に、複 数店舗経営する企業では、ヘルプ人件費の付け替え作業が煩雑である。

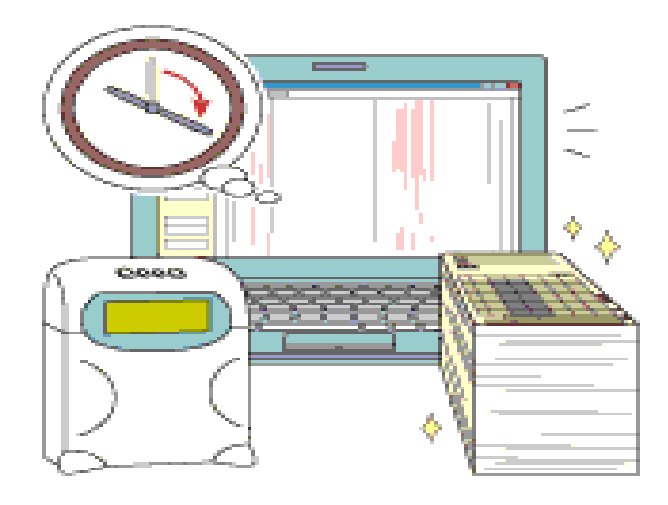

図2-1-2「タイムカードの就労時間管理のデメリット」

(3)パソコンの就労時間管理

メリット:

• 修正しやすい

パソコンで編集しやすい、打ち忘れや直行・直帰の修正もラクラク。

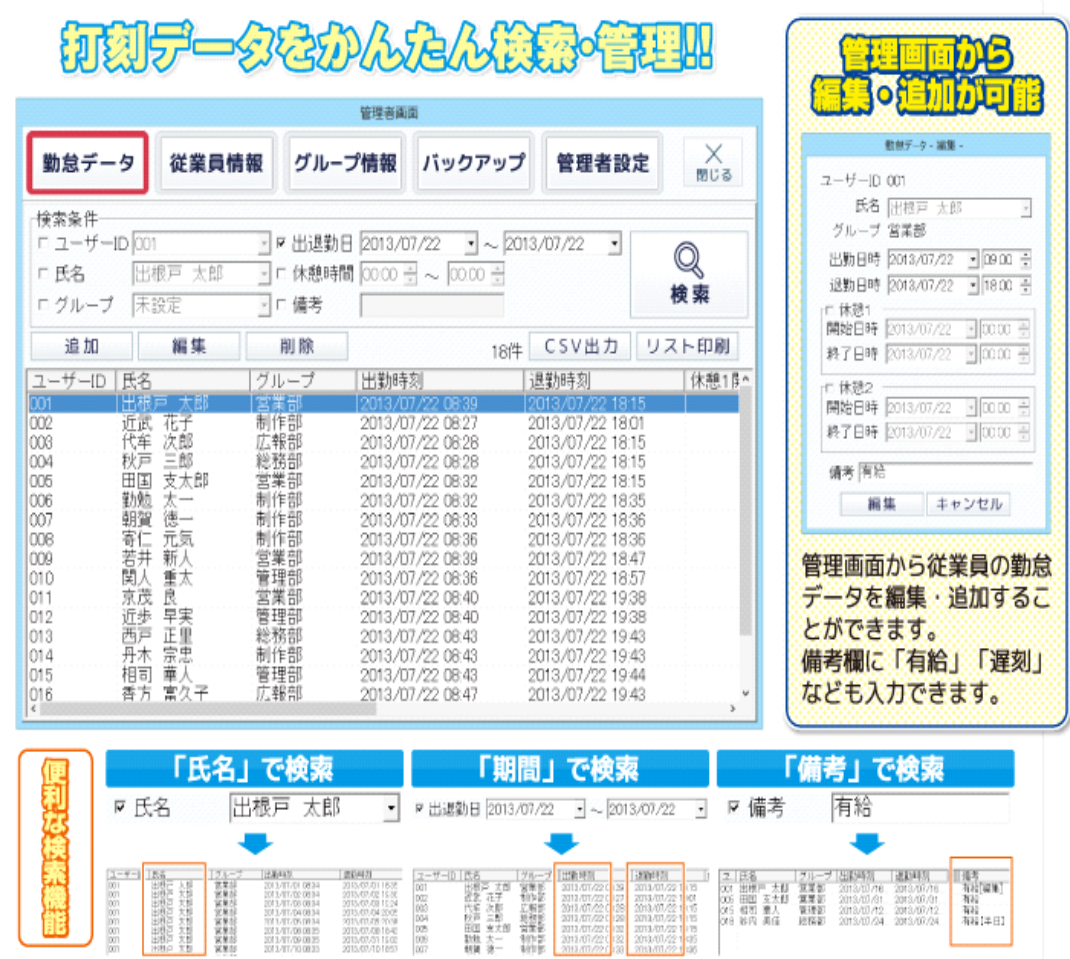

図2-1-3「管理者パソコンの管理」

• 集計する必要がない

従業員の方は、出退勤の際に直接パソコンに出退勤時間を入力する。或いは、IC カードを打刻し、打刻されたデータはパソコン本体に登録される。毎月の月末にタイ ムカードの集計する必要がない。図2-1-3 に参照。

• 従業員の時間への自覚が高まり遅刻が減る

出退勤時間はパソコンに登録されるし、パソコン時間の計算が設定したため、1分 遅刻しても働き時間が変わるので、もちろん時給が減る。そのために従業員の時間へ の自覚が高まり遅刻が減る。

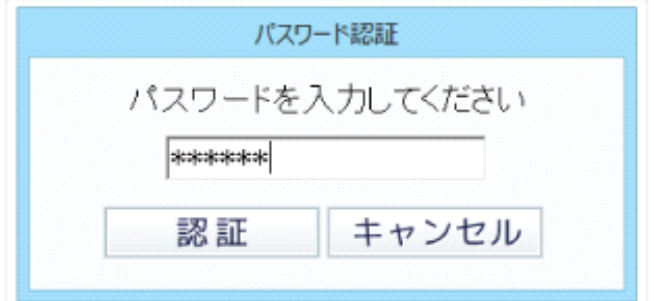

図2-1-4「従業員の出退勤の打刻」

• 給与計算も簡単

図2-1-3 に参照。

デメリット:

- 誤魔化される可能性がある
- 打ち忘れや直行・直帰などの修正したのか会社以外のパソコンでは見えない

|                                                                                                    |                                                                                                    |                                                                          | 管理者面面             |                                                                                                    |                                                                                                    |                                 |
|----------------------------------------------------------------------------------------------------|----------------------------------------------------------------------------------------------------|--------------------------------------------------------------------------|-------------------|----------------------------------------------------------------------------------------------------|----------------------------------------------------------------------------------------------------|---------------------------------|
| 勤怠データ                                                                                                    | 従業員情報                                                                                                    |                                                                          | グループ情報            | バックアップ                                                                                                    | 管理者設定                                                                                                    | $\underset{\text{mto}}{\times}$ |
| 検索条件<br>F ユーザーID 001<br><b>二氏名</b><br>Γ グループ                                                                                     | 田根戸 太郎<br>未設定                                                                                                    | $\sim$<br>$\pi$<br>- 厂備考                                                 | ■ 出退勤日 2013/07/22 | $-2018/07/22$<br>□ 休憩時間 0000 号 ~ 0000 号                                                                                                    | ×                                                                                                    | 検索                              |
| 追加                                                                                                    | 編集                                                                                                    | 削除                                                                       |                   | 18件                                                                                                    | CSV出力                                                                                                    | リスト印刷                           |
| ユーザーID                                                                                                    | 氏名<br>th EN                                                                                                    | グループ                                                                     | 出勤時刻              |                                                                                                    | 退勤時刻                                                                                                    | 休憩18                            |
| <b>DOT</b><br>002<br>lOC®<br>loca<br>OC5<br>006<br>007<br>008<br>009<br>loto<br>1011<br>012<br>013<br>014<br>015<br>$^{016}_{4}$ | 花子<br>近武<br>次郎<br>代年<br>秋戸<br>支太郎<br>田国<br>勧勉<br>朝賀<br>菱三<br>元気<br>寄仁<br>若井<br>新人<br>蘭人<br>重太<br>京茂<br>良<br>早実<br>正里<br>西戸<br>宗忠<br>丹木<br>相司<br>臺人<br>香方<br>當久子 | 制作部<br>兀報告<br>制作部<br>制作部<br>営業部<br>管理部<br>営業部<br>管理部<br>作部<br>管理部<br>広報部 |                   | 2013/07/22 0827<br>2013/07/22 08:28<br>2013/07/22 08:28<br>2013/07/22 0832<br>2013/07/22 08:32<br>2013/07/22 08:33<br>2013/07/22 08:36<br>2013/07/22 08:39<br>2013/07/22 08:36<br>2013/07/22 08:40<br>2013/07/22 08:40<br>2013/07/22 08:43<br>2013/07/22 08:43<br>2013/07/22 08:43<br>2013/07/22 08:47 | 722-18-15<br>2013/07/22 18:01<br>2013/07/22 18:15<br>2013/07/22 18:15<br>2013/07/22 18:15<br>2013/07/22 18:35<br>2013/07/22 18:36<br>2013/07/22 18:36<br>2013/07/22 18:47<br>2013/07/22 1857<br>2013/07/22 19:38<br>2013/07/22 19:38<br>2013/07/22 19:43<br>2013/07/22 19:43<br>2013/07/22 19:44<br>2013/07/22 19:43 | $\ddot{}$                       |

図2-1-5「管理者の管理画面」

2-2問題点

紙、タイムカードやパソコン就労時間の管理特徴の分析:

表2-2-1:紙、タイムカードやパソコン就労管理の特徴

| 特徴     | コスト | 修正し | 集計す      | 誤魔化 | 勤務時間や    | 会社勤務専   |
|--------|-----|-----|----------|-----|----------|---------|
|        | が低い | やすい | る必要      | される | 給料の計算    | 用以外のパ   |
|        |     |     | がない      | 可能性 | が間違えに    | ソコンでデ   |
| 就労時間   |     |     |          | が低い | くい       | ータが見え   |
| 管理名    |     |     |          |     |          | $\zeta$ |
| 紙      |     |     |          |     | $\times$ |         |
| タイムカード |     |     |          |     |          |         |
|        |     |     | $\times$ |     | $\times$ |         |
| パソコン   |     |     |          |     |          |         |
|        |     |     |          |     |          |         |

表2-2-1に既存の現在が使用されている物との対比を示す。

○は対応ができている、△は対応できているが、全て解決できるものではないとい うことを表している。×には対応が全くできてない。

表2-2-1のように既存のものについて、メリットとデメリットは明らかになっ た。

3.解決方法の検討

3-1解決へのアプローチ

本研究の目的は、タイムカードなどの機械設置や就労時間の集計の費用を節約する ため、就労時間管理のデータベースを利用し、小規模組織において雇用者の就労時間 を安全かつ確実して管理することである。

2章の分析に対して、就労時間を安全や確実に管理する必要な要件が求められる。

カレンダーを作る必要があるかどうか。その解決方法は、まず、カレンダーを作っ てみる。それから必要になるかどうか検討する。

就労時間データベースに関する特別な権利やセキュリティで管理の設定になる。そ の解決方法は、会社指定就労時間用のパソコン以外の利用場合は、見ることしかでき ないことの設定にまる。つまり、家で就労時間を確認することができるが、修正する ことができないことの設定になる。

#### 3-2解決方法の提案

2章にまで調べた既存の紙、タイムカードやパソコン就労時間の管理において、現 在使用しているものがいくつの欠点があり、より便利なシステムが必要である。そし て、必要な条件について以下に述べる。

• コストが安いこと

タイムカードなどの機械設置を購入する必要がなく、従業員の管理コストが減る。 **修正しやすいこと** 

タイムカードのイメージのままパソコンで編集。打ち忘れや直行・直帰の修正もラ クラク。

• 集計する必要がない

毎月タイムカードを集計しなくても良い。面倒な作業がなくなる。

**– 誤魔化される可能性が低いこと** 

不正していた場合、見抜くことができなくはないかもしれない。従業員の時間への 自覚が高まり遅刻が減ることができるかもしれない。

• 勤務時間や給料の計算が間違えにくいこと

データの入力ミスや給料の計算ミスを避ける。

• 会社勤務専用以外のパソコンでデータが見えること 家でも自分で勤務時間を確認することができるとさらに便利である。 4.設計と実装

 $4-1$ 設計

これまで調査した現状の雇用者の就労時間を管理することから、本研究の求められ る要件を以下に分析する。

- 就業者の認証
- 同意確認

データ管理のアクセス制御すること。

遠隔からのデータ確認

会社指定就労時間用のパソコン以外の利用場合は、見ることしかできない。つまり、 家で就労時間を確認することができるが、修正することができない。

• 就労時間データベースに関する特別な権利やセキュリティで管理の設定 修正時における就業者と雇用者の同意確認すること。

本研究の求められる機能とモデルは図4-1-1に示す。

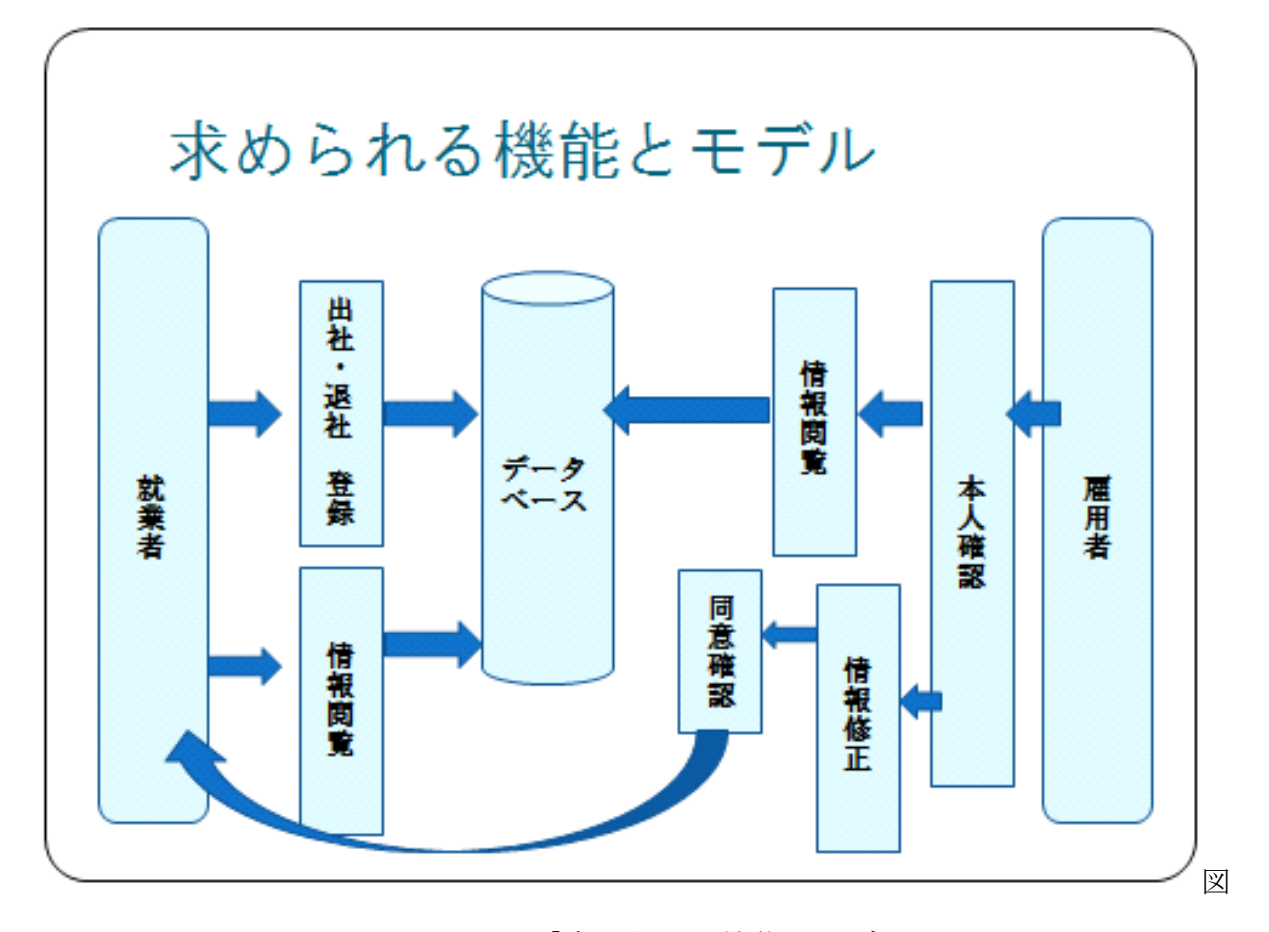

図4-1-1:「求められる機能とモデル」

4-1-2 機能の説明

• 就業者の就労時間管理登録

今回の研究については、就業者の就労時間を対象として、研究を行う。氏名から出 勤時間や退勤時間などを表示されるまで就労時間情報の登録が必要である。

• 就業者の就労時間管理検索

就業者の就労時間を確認できるため、氏名検索の機能を追加し、研究を行う。

• 雇用者の管理

• ログイン、ログアウト

修正や削除の管理機能を利用するため、雇用者のログイン、ログアウトが必要の機 能である。

• 検索

就業者の検索機能より、修正と削除の機能を追加されている機能である。

• 修正

就業者の登録が記入間違えた場合、雇用者がデータを修正できる機能である。

• 削除

過去のデータを削除するための削除機能である。

• メール送信

雇用者に誤魔化されないため、データの修正や削除をされる際、自動的に就業者にメ ール送信で確認する機能である。

4-1-3 機能の設計

(1)就業者の就労時間管理登録機能

本機能は、日付、名前、場所名、出勤や退勤時間などをフォームから入力して送信 する部分と、送信されたデータを受信してデータベースに登録する部分から構成され る。

15

• テーブルの設計と作成

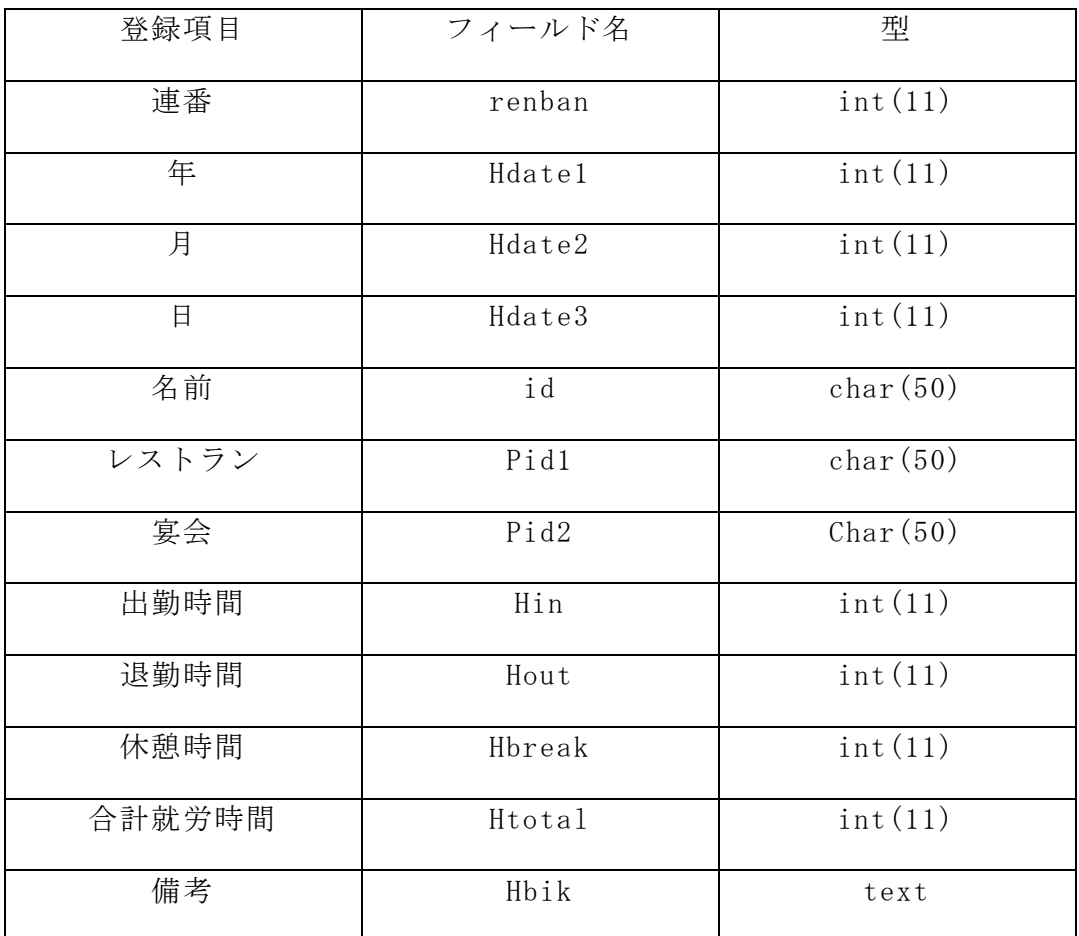

この設計に基づき、MySQL のデータベースにテーブルを作成した。

mysql> create table Time(renban int,Hdate1 int,Hdate2 int,Hdate3 int,id char(50),Pid1 char(50),Pid2 char(50),H in time,Hout time,Hbreak int,Htotal int,Hbik text); Query OK, 0 rows affected (0.00 sec) mysql> show fields from Time; +--------+----------+------+-----+---------+----------------+ | Field | Type | Null | Key | Default | Extra |

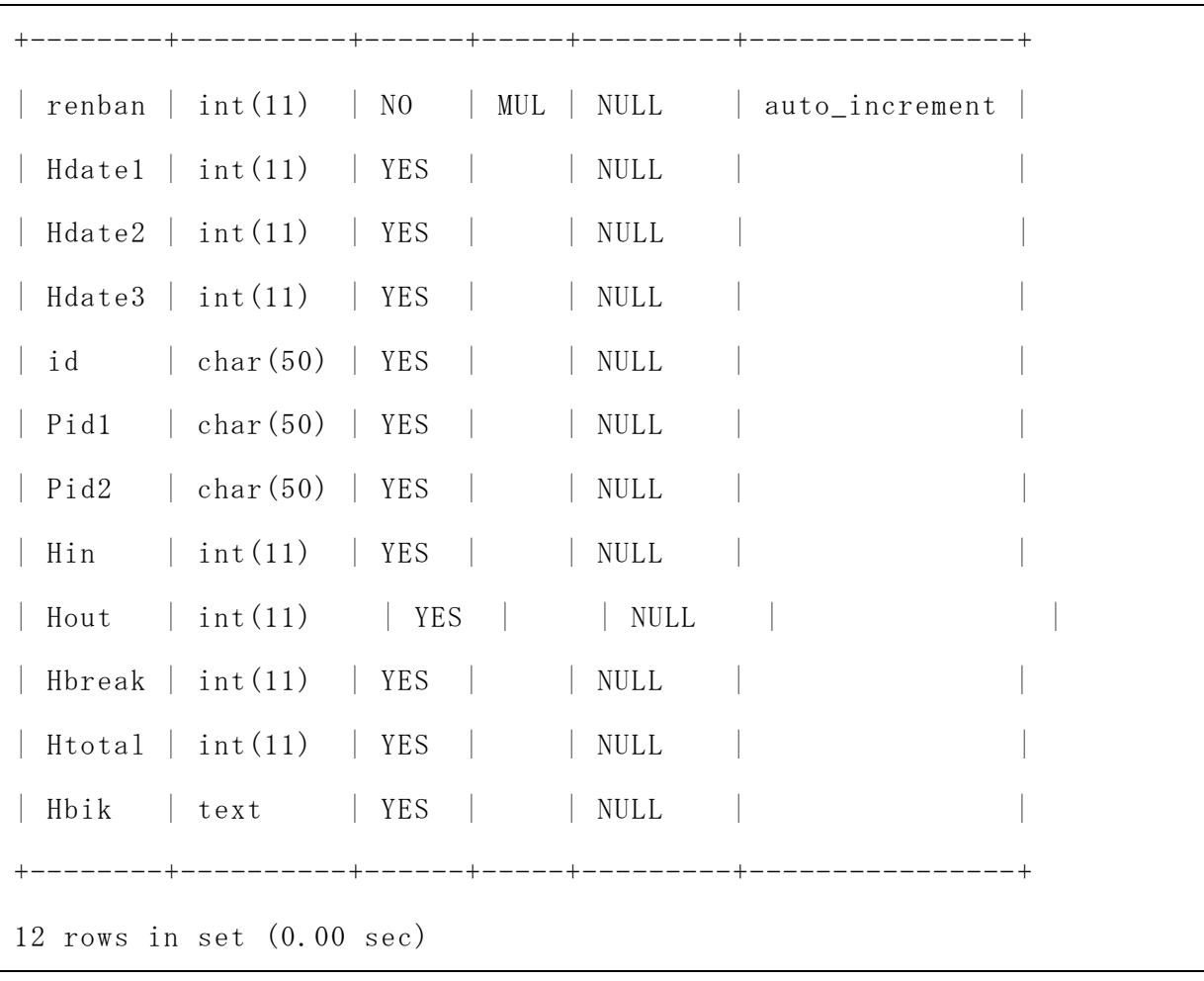

 $4-2$  実装

# 4-2-1 実装環境

本環境は、以下の環境において実装を行った。

| PC 本体   |          |                              | TOSHIBA 製 dynabook SS 1600 |  |
|---------|----------|------------------------------|----------------------------|--|
|         |          | 80C/2 モデル                    |                            |  |
| CPU     |          | Intel® Celeron® M Processor  |                            |  |
|         |          | 800MHz                       |                            |  |
| OS      |          | Microsoft Windows XP         |                            |  |
|         |          | Professional Version2002 SP3 |                            |  |
| メモリ     |          | 500MB                        |                            |  |
| プログラム言語 |          | HTML, CSS, PHP, javascript   |                            |  |
| ブラウザ    |          | Mozila Firefox 3.6.9         |                            |  |
| サーバー    | OS       |                              | Ubuntu 8.04 Server         |  |
|         | CPU      |                              | Pentium M 1.6GHz           |  |
|         | メモリ      |                              | 1GB                        |  |
|         | WEB サーバー |                              | Apache 2.28                |  |
| ータベース   |          | MySQL5.051                   |                            |  |

データベースシステムの MySQL は検索の高速性に優れ、プログラム言語の PHP はデ

ータベースや WEB アプリケーションと相性が良いため使用した。

# 4-2-2 機能の実装

はじめに、家にも利用できる登録、検索や管理者用の修正削除機能が付いている TOP ページを作成した。

```
(\text{D} \text{TOP} \stackrel{\frown}{\sim} \rightarrow \check{\mathcal{V}}) (TOP. htm)
```

```
<!DOCTYPE HTML PUBLIC "-//W3C//DTD HTML 4.0 Transitional//EN">
\langle htm1\rangle\langle head \rangle\langlemeta http-equiv="Content-Type"
         content="text/html;charset=UTF-8">
\langle title \rangle TOP \langle /title \rangle\langle/head>
\langlebody\rangle\langleiframe name ="top"src="top.htm"width="200"height="500">"\langle/iframe>
\langleiframe name ="main"src="login.php"width="500"height="500">"\langle/iframe>
\langle/body>
\langle/html\rangle
```
そして、WinSCP を用いてサーバーに、TOP.htm を転送する。

実装した機能の動作確認を図4-2-1に示す。

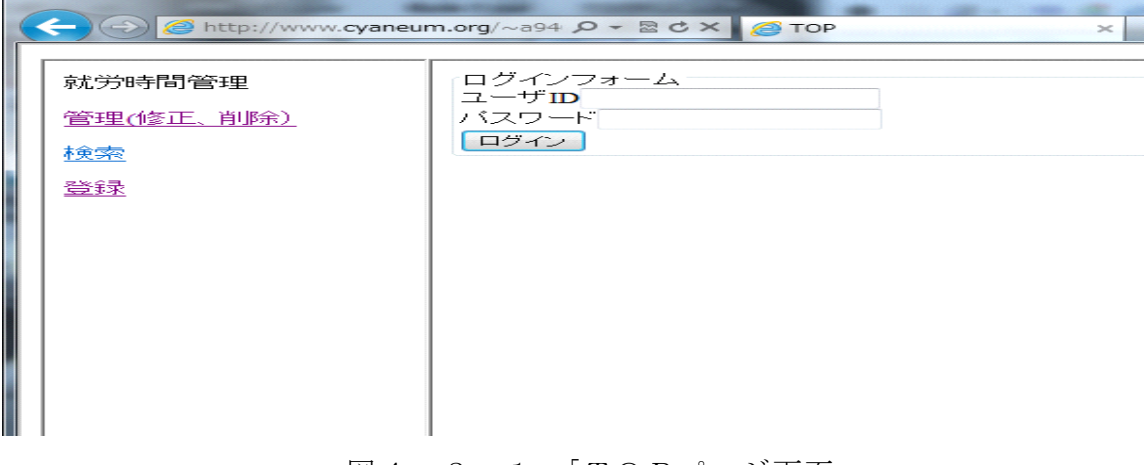

図 $4-2-1$ :「TOPページ画面」

```
<!DOCTYPE HTML PUBLIC "-//W3C//DTD HTML 4.0 Transitional//EN">
\frac{\text{th}}{\text{m1}} lang="ja">
\langle head \rangle<title>就労時間登録</title>
         \langlemeta http-equiv="Content-Type"
         content="text/html;charset=UTF-8">
\langle/head>

<p>就労時間のデータを入力してください</p>
\langle form action="Time2.php" method="post">
<p>日付 :
  \langleselect name="Hdate1">
   <option value="">---</option>
    \langleoption\rangle2011\langle/option\rangle\langleoption\rangle2012\langle/option\rangle\langleoption\rangle2013\langle/option\rangle\langleoption\rangle2014\langle/option\rangle\langleoption\rangle2015\langle/option\rangle\langle/select>年
  \langleselect name="Hdate2">
    \langleoption value="">---\langle/option>
     <option>1</option>
    \langleoption\rangle2\langle/option\rangle\langleoption>3\langle/option>\langleoption\rangle4\langle/option\rangle\langleoption>5\langle/option> <option>6</option>
    \langleoption\rangle7\langle/option\rangle <option>8</option>
```
 <option>9</option>  $\langle$ option $\rangle$ 10 $\langle$ /option $\rangle$  $\langle$ option $\rangle$ 11 $\langle$ /option $\rangle$  $\langle$ option $\rangle$ 12 $\langle$ /option $\rangle$  $\langle$ /select>月 <select name="Hdate3"> <option value="">---</option>  $\langle$ option $\rangle$ 1 $\langle$ /option $\rangle$  <option>2</option> <option>3</option>  $\langle$ option $\rangle$ 4 $\langle$ /option $\rangle$  $\langle$ option $>5$  $\langle$ /option $>$  $\langle$ option $\rangle$ 6 $\langle$ /option $\rangle$  <option>7</option> <option>8</option>  $\langle$ option $>9$  $\langle$ /option $>$  <option>10</option>  $\langle$ option $\rangle$ 11 $\langle$ /option $\rangle$  $\langle$ option $\rangle$ 12 $\langle$ /option $\rangle$  $\langle$ option $\rangle$ 13 $\langle$ /option $\rangle$  $\langle$ option $\rangle$ 14 $\langle$ /option $\rangle$  $\langle$ option $\rangle$ 15 $\langle$ /option $\rangle$  <option>16</option>  $\langle$ option $\rangle$ 17 $\langle$ /option $\rangle$  $\langle$ option $\rangle$ 18 $\langle$ /option $\rangle$  $\langle$ option $\rangle$ 19 $\langle$ /option $\rangle$  $\langle$ option $\rangle$ 20 $\langle$ /option $\rangle$  $\langle$ option $\rangle$ 21 $\langle$ /option $\rangle$  $\langle$ option $\rangle$ 22 $\langle$ /option $\rangle$  $\langle$ option $\rangle$ 23 $\langle$ /option $\rangle$ 

```
\langleoption\rangle24\langle/option\rangle\langleoption\rangle25\langle/option\rangle\langleoption\rangle26\langle/option\rangle\langleoption\rangle27\langle/option\rangle\langleoption\rangle28\langle/option\rangle\langleoption\rangle29\langle/option\rangle\langleoption\rangle30\langle/option\rangle\langleoption\rangle31\langle/option\rangle\langle/select> \exists<p>名前 : <select name="id">
        \langle ?php
                  mysql_connect('localhost','a940171','******');
                  mysql_select_db('db_a940171');
                  $sq1 = "select * from NAMEID";$result = mysq1_query ($sq1);$rows = mysal numrows($result);if($rows == 0)echo"<p>該当データがありません。</p>";
                  }
                  else{
                           while(\text{row} = \text{mysq1\_fetch\_array}(\text{fresult})){
                           echo "<option value='".
$row['id'] ."'>" .$row['id'] . "\langle /option \rangle";
                           }
                  }
                  ?>
                  \langle/select>
<p>レストラン : <select name="Pid1">
```

```
\langleoption value="">---\langle/option>
    <option>洋食</option>
    <option>中華</option>
    <option>和食</option>
   </select> 宴会 : 
  \langleselect name="Pid2">
  \langleoption value="">---\langle/option>
   \langleoption\rangle1F\langle/option\rangle\langleoption\rangle3F\langle/option\rangle\langle/select>
<p>出勤時間 : <input type="text" name="Hin" size="20"></p>
<p>退勤時間 : <input type="text" name="Hout" size="20"></p>
<p>休憩時間 : <input type="text" name="Hbreak" size="20"> 時間</p>
<p>合計就労時間 : <input type="text" name="Htotal" size="20"> 時間</p> 
<p>備考 : <textarea name="Hbik"rows="10" cols="50"></textarea></p>
<p><input type="submit" value="登録">
<input type="reset" value="リセット"></p>
\langle/form\rangle\langle/body>
\langle/html>
```
③データベースへの登録(Time2.php)

```
<!DOCTYPE HTML PUBLIC "-//W3C//DTD HTML 4.01 Transitional//EN">
\langlehtml lang="ja">
        \langle head \rangle\langle title \rangle Time \langle /title \rangle\langlemeta http-equiv="Content-Type"
        content="text/html; charset=UTF-8">
         \langle/head>
```

```
\langlebody\rangle\langle?php
extract($_POST);
mysql_connect('localhost','a940171','******');
mysql_select_db('db_a940171');
$sql = "insert into Time values('$renban', '$Hdate1', 
'$Hdate2','$Hdate3','$id', '$Pid1','$Pid2', '$Hin', 
       '$Hout', '$Hbreak', '$Htotal', '$Hbik')";
$result = mysq1_query ($sq1);if (!$result){
       $message = '無効なクエリです。:'. mysql_error()."<br>";
       $message .= 'クエリの内容:'.$sql;
       echo"<p>";
      echo $message;
      echo"\langle p \rangle";
}else {
      echo"正常に登録されました。<br>";
       echo"<a href=Time.php>登録ページに戻る</a>";
}
?>
      \langle/body>
\langle/html>
```
実装した機能の動作確認を図4-2-2Aに示す。

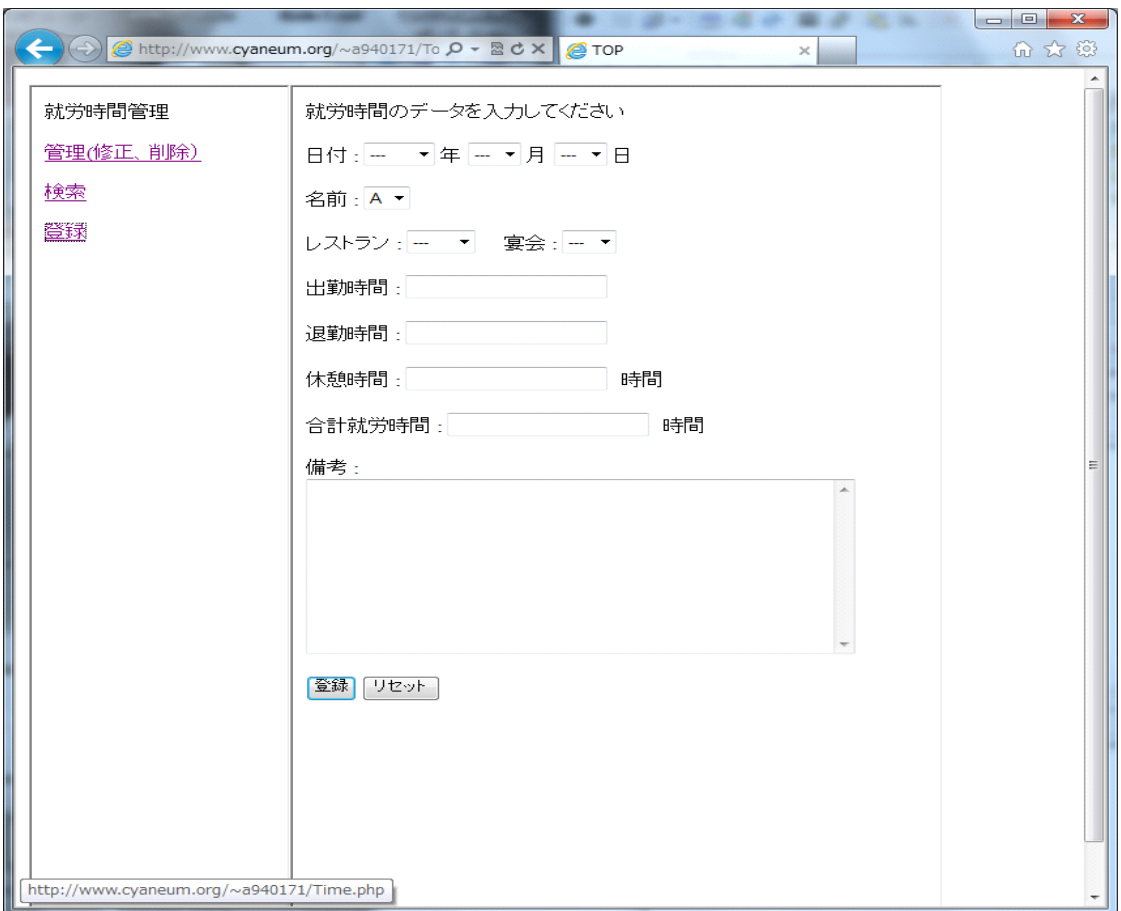

図4-2-2A:「入力フォーム画面」

そして、図4-2-2B のように、日付、名前、レストランや出勤時間などの登録 作業に入る。

手順は、まず事前に登録されている日付、名前、レストラン名か宴会名を選択し、 次に出勤時間、退勤時間、休憩時間、合計就労時間と備考を入力する。

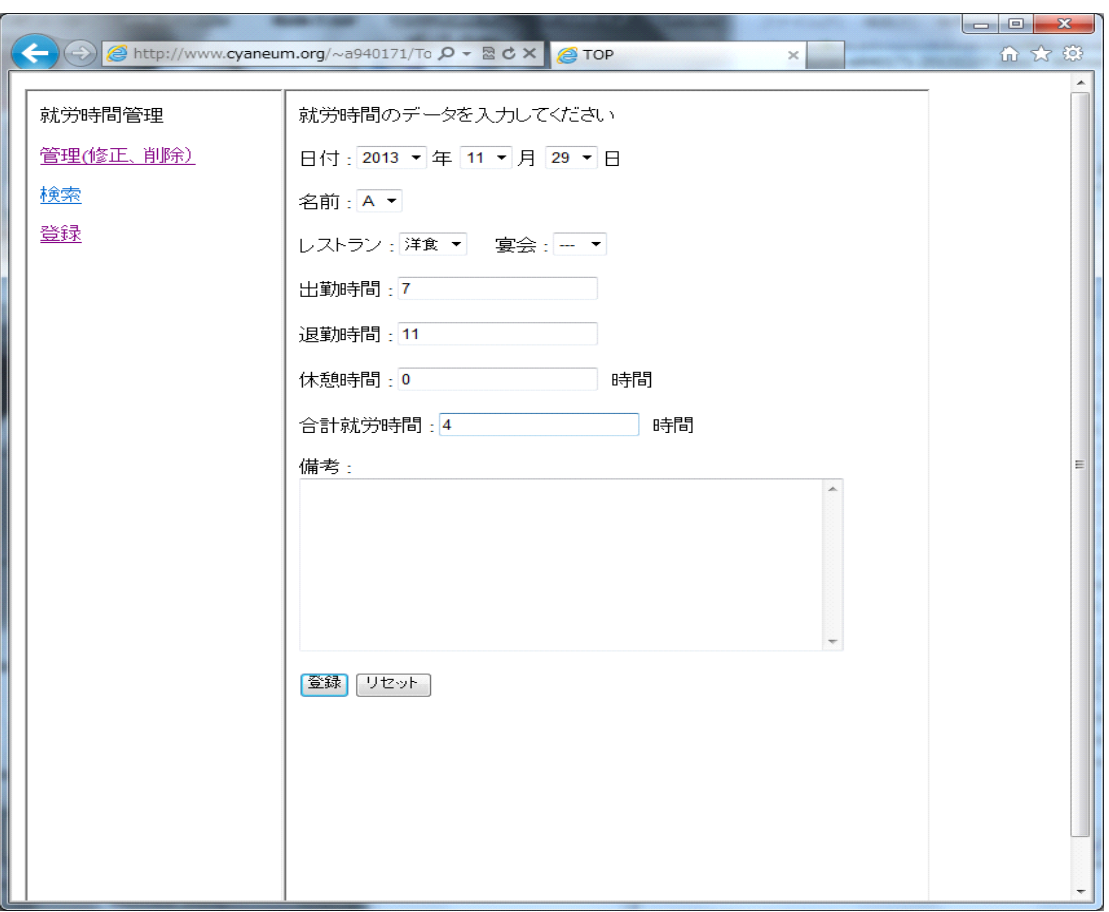

図4-2-2B:「入力フォーム画面」

最後に、登録ボタンをクリックすると、図4-2-3のように、正常に登録されま したという表示される。

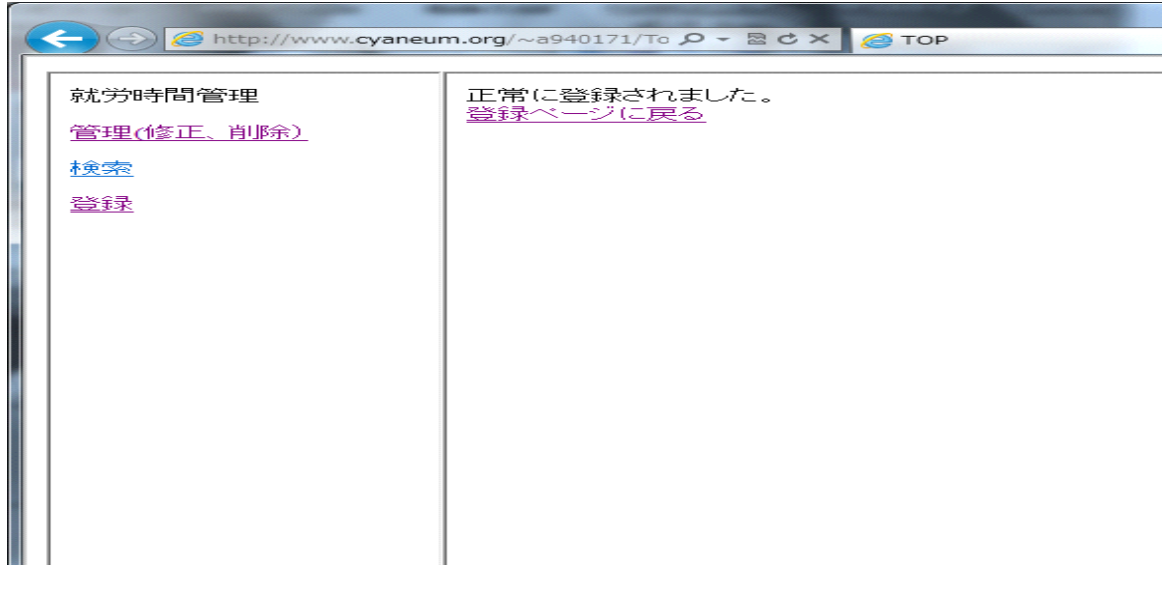

図4-2-3:「登録完了画面」

④就労時間全件表示(Time1.php)

```
<!DOCTYPE HTML PUBLIC "-//W3C//DTD HTML 4.01 Transitional//EN">
\langlehtml lang="ja">
\langle head \rangle<title>就労時間全件表示</title>
       \langlemeta http-equiv="Content-Type"
       content="text/html;charset=UTF-8">
\langle/head>

\langle?php
mysql_connect('localhost','a940171','******');
mysql_select_db('db_a940171');
$sq1 = "select * from Time";$result = mysq1_query ($sq1);$rows = mysal numrows($result);if(\text{rows} == 0){
       echo"<p>該当データがありません。</p>";
}
else{
       while(\text{row} = \text{mysq1\_fetch\_array}(\text{fresult})){
       echo "\langle p \rangle";
                      echo $row["Hdate1"];
                      echo "[年";
                      echo $row['Hdate2''];
                      echo "月";
                      echo $row["Hdate3"];
                      echo "日 ";
                      echo "<br/>'s;
```
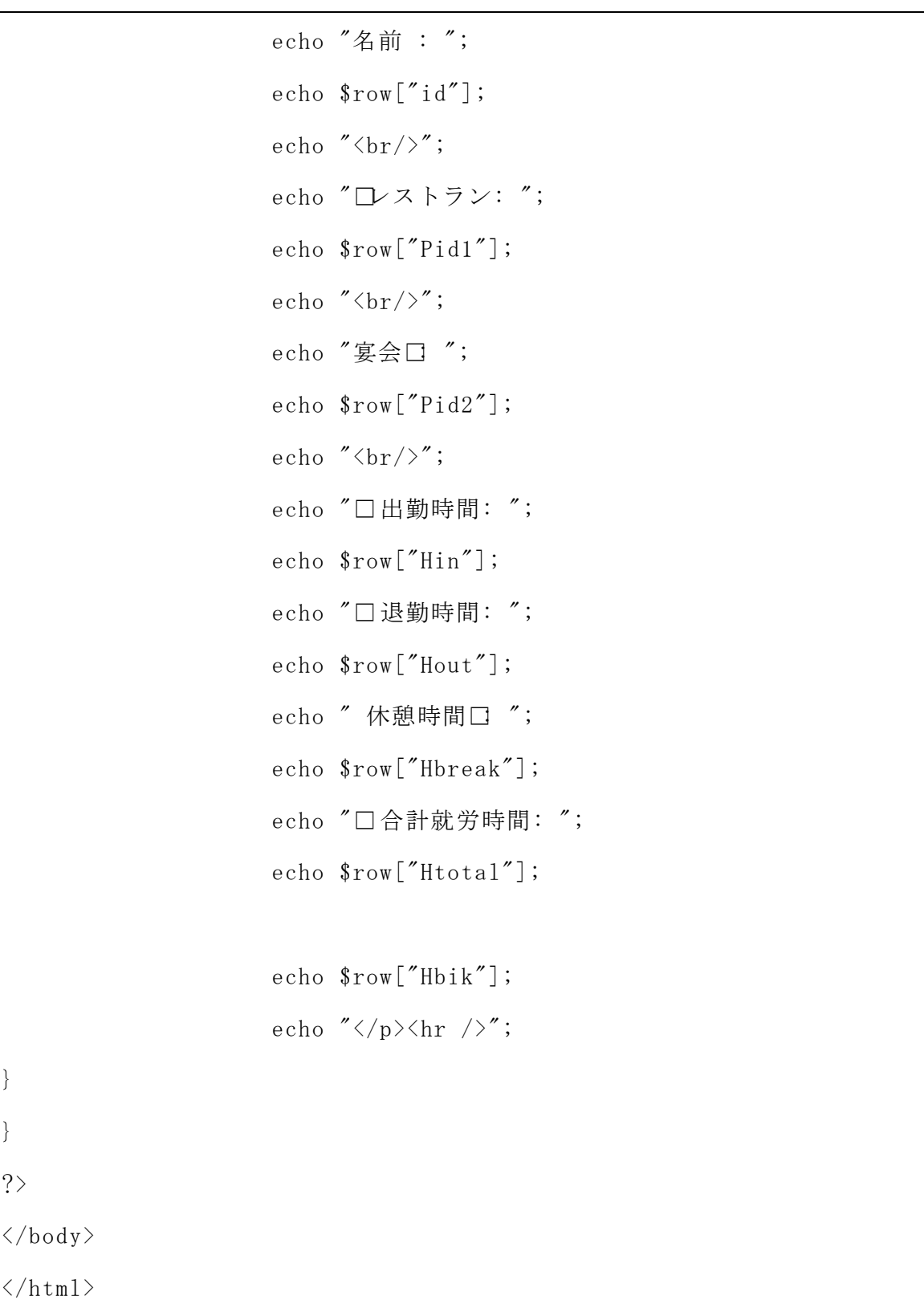

→ A TOP

 $\overline{\times}$ 

2013年11月29日 名前 : A<br>レストラン: 洋食 宴会 妾云.<br>出勤時間:7退勤時間:11休憩時間:0合計就労時間:4

2011年1月1日 2011 - 1971-19<br>名前 : A<br>レストラン: 洋食 宴会 

2011年1月1日<br>名前 : B<br>レストラン: 中華 宴会 

 $\sqrt{24-2}-4$ :「全件表示画面」

就労時間のデータを入力完了した際、図4-2-4のように、登録された。

(2)就業者の就労時間管理検索機能

就業者からの検索(kensaku1.php)

```
<!DOCTYPE HTML PUBLIC "-//W3C//DTD HTML 4.01 Transitional//EN">
\langlehtml lang="ja">
       \langle head \rangle<title>ID 検索</title>
               <meta http-equiv="Content-Type" content="text/html; 
charset=UTF-8">
       \langle/head>
       \langlebody\rangle\langle ?php
extract($_POST);
echo"
<p>検索する氏名の一部を入力する。</p>
```

```
\langleform method=\"post\" >
<p>検索氏名:<input type=\"text\" name=\"nam\" value=\"$nam\" 
size=\"40\">\langle p \rangle<p><input type=\"submit\" value=\"検索\">
\langleinput type=\"reset\" value=\"リセット\">\langle p \rangle\langle/form\rangle";
if(\text{snam}\langle \rangle''){
mysql_connect('localhost','a940171','******');
mysql_select_db('db_a940171');
$sql= "select * from Time where id like '%$nam%'";
$result = mysq1_query ($sq1);$rows = mysql_number($result);
       if(\text{rows} == 0){
               echo "<p>該当データがありません。</p>";
               }
        else {
               while(\text{row} = \text{mysgl} fetch array(\text{Sresult})){
                       echo "\langle p \rangle";
                       echo $row["Hdate1"];
                       echo "[]";
                       echo $row["Hdate2"];
                       echo "月";
                       echo $row['Hdate3''];
                       echo "日 ";
                       echo "\langle br/\rangle";
                       echo "名前 : ";
                       echo \texttt{\$row['id']};
```

```
echo "\langle br/\rangle";
                        echo "レストラン: ";
                        echo $row["Pid1"];
                        echo "\langle br/\rangle";
                        echo "宴会\Box";
                        echo $row["Pid2"];
                        echo "\langle br/\rangle";
                        echo "□出勤時間: ";
                        echo $row["Hin"];
                        echo "□ 退勤時間: ";
                        echo $row["Hout"];
                        echo '' 休憩時間\Box ";
                        echo $row["Hbreak"];
                        echo "合計就労時間: ";
                        echo \text{\$row['Htotal'']};echo $row["Hbik"];
                       echo "\langle p \rangle \langle h r \rangle";
                        }
                }
}
?>
       </body>
\langle/html>
```
実装した機能の動作確認を図4-2-5に示す。

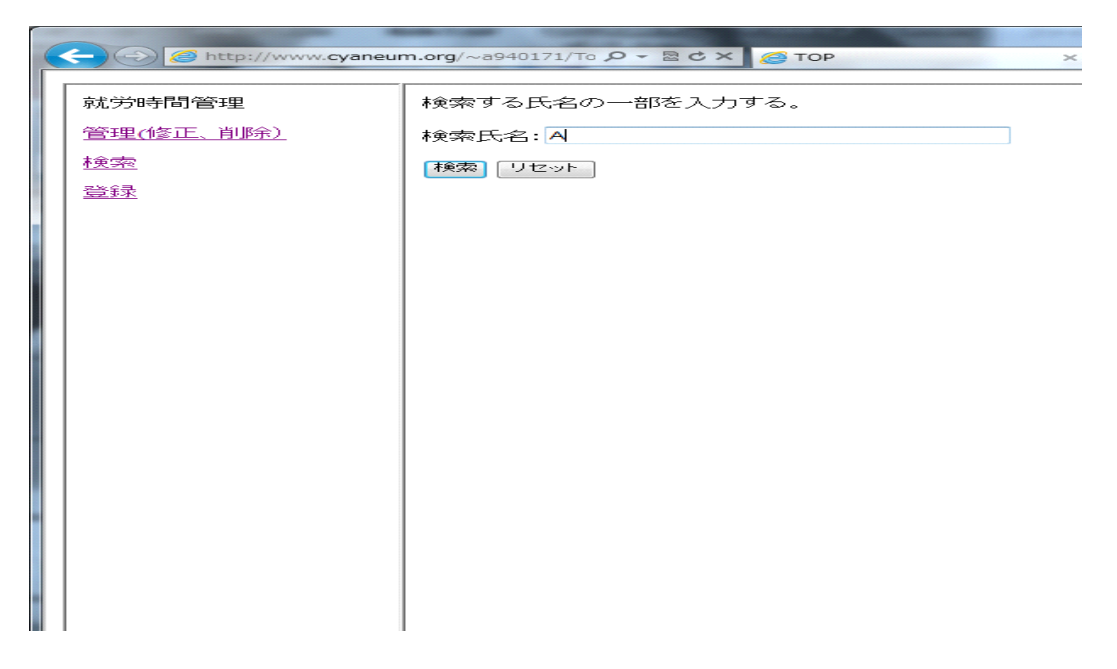

図4-2-5:「就業者の検索画面」

次に、図4-2-6のように、検索氏名の部分に就業者の氏名を入力し、検索のボタ ンをクリックすると、就業者が登録されたデータを全て表示される。

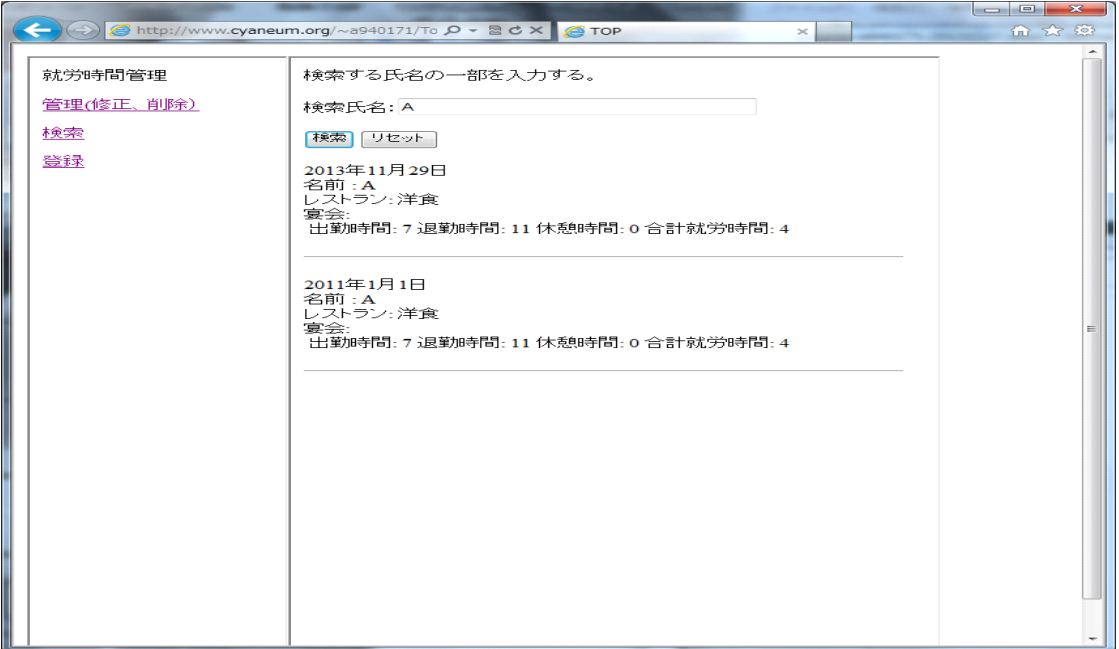

 $\boxtimes$  4-2-6:「検索完了画面」

```
①ログインフォーム(login.php)
```

```
\langle?php
   session_start();
   $errorMessage = "";
   $viewUserId = htmlspecialchars($_POST["userid"], ENT_QUOTES);
   if (isset($_POST["login"])) {
     if ($_POST["userid"] == "a940171" && $_POST["password"] == 
"******") {
       session_regenerate_id(TRUE);
      S<sub>ESSSION</sub>"USERID"] = S<sub>PROST</sub>"userid"];
       header("Location: login2.php");
       exit;
     }
     else {
       $errorMessage = "ユーザ ID あるいはパスワードに誤りがあります。";
     }
   }
?>
\langle!doctype html>
\langle htm1\rangle <head>
       <meta http-equiv="Content-Type" 
       content="text/html;charset=UTF-8">
     <title>サンプルアプリケーション</title>
  \langle/head\rangle
```

```
\langlebody\rangle <form id="loginForm" name="loginForm" action="<?php 
print($_SERVER['PHP_SELF']) ?>" method="POST">
  \langlefieldset\rangle <legend>ログインフォーム</legend>
  \langle \text{div}\rangle \langle \text{?php} \text{ echo } \text{?errorMessage } ? \rangle \langle \text{div}\rangle <label for="userid">ユーザ ID</label><input type="text" id="userid" 
name="userid" value="<?php echo $viewUserId ?>">
  \langlebr>
   <label for="password">パスワード</label><input type="password" 
id="password" name="password" value="">
  \langle hr \rangle <label></label><input type="submit" id="login" name="login" value="ロ
グイン">
  \langle/fieldset>
  \langle/form>
  \langle/body>
\langle/html>
```
②ログインのphp(login2.php)

```
\langle?php
session_start();
if (!isset($ SESSION["USERID"])) {
   header("Location: logout.php");
   exit;
}
echo "ようこそ" . $_SESSION["USERID"] . "さん";
?
```

```
\langle!doctype html>
\langle htm1\rangle\langle head \rangle\langlemeta charset="UTF-8">
      <title>修正、削除の管理</title>
  \langle/head\rangle\langlebody\rangle\langle u1 \rangle <li><a href="kensaku4.php" target="main"> 管理(修正、削除)</a></li>
   <li><a href="logout.php">ログアウト</a></li>
  \langle/ul>
   </body>
\langle/html>
```
③ログアウトのphp(logout.php)

```
\langle?php
session_start();
if (isset($_SESSION["USERID"])) {
   $errorMessage = "ログアウトしました。";
}
else {
   $errorMessage = "セッションがタイムアウトしました。";
}
\S_SESSION = array();
if (ini_get("session.use_cookies")) {
     $params = session_get_cookie_params();
```

```
setcookie(session_name(), '', time() - 42000,
           $params["path"], $params["domain"],
           $params["secure"], $params["httponly"]
      );
}
@session_destroy();
?>
\langle!doctype html>
\langle htm1\rangle\langle head \rangle<meta http-equiv="Content-Type" 
        content="text/html;charset=UTF-8">
      <title>ログアウト</title>
  \langle/head>
  \langlebody\rangle <div><?php echo $errorMessage; ?></div>
  \langle u1 \rangle\langle/ul>
  \langle/body>
\langle/html>
```
④雇用者からの就労時間の検索(kensaku4.php)

```
<!DOCTYPE HTML PUBLIC "-//W3C//DTD HTML 4.01 Transitional//EN">
\langlehtml lang="ja">
       \langle head \rangle<title>ID 検索</title>
              <meta http-equiv="Content-Type" content="text/html; 
charset=UTF-8">
```

```
\langle/head>

\langle?php
extract($_POST);
echo"
<p>検索する氏名の一部を入力する。</p>
\langleform method=\"post\" >
<p>検索氏名: <input type=\"text\" name=\"id\" value=\"$id\"
size=\frac{y''}{40}\frac{y}{y'}\times/p\langle p \rangle \langleinput type=\"submit\" value=\"検索\">
\langleinput type=\"reset\" value=\" \forall ' \forall ' \forall ' \land ' \land ' \lor ' \land ' \land\langle/form\rangle";
if(\frac{\text{std}}{\text{y}}'){
mysql_connect('localhost','a940171','******');
mysql_select_db('db_a940171');
$sql= "select * from Time where id like '%$id%'";
$result = mysq1 query($sq1);$rows = mysql_numberows ($result);if(Srows == 0)echo "<p>該当データがありません。</p>";
                }
        else {
                while(\text{row} = \text{mysq1\_fetch\_array}(\text{Sresult})){
                         echo "\langle p \rangle";
                         echo $row["Hdate1"];
                         echo "年";
                         echo \text{from} "Hdate2"];
```

```
echo "月";
   echo \text{row}<sup>"</sup>Hdate3"];
   echo "日 ";
   echo "\langle br/\rangle";
   echo "名前 : ";
   echo $row["id"];
   echo "\langle br/\rangle";
   echo "□ストラン: ";
   echo $row["Pid1"];
   echo "\langle b r / \rangle";
   echo "宴会\Box";
   echo $row["Pid2"];
   echo "\langle br/\rangle";
   echo "□出勤時間: ";
   echo $row["Hin"];
   echo "□ 退勤時間: ";
   echo $row["Hout"];
   echo '' 休憩時間\square ";
   echo $row["Hbreak"];
   echo " \Box \triangleq \exists \hat{\pi} \hat{\pi}時間: ";
   echo \text{\$row['Htotal'']};echo $row["Hbik"];
echo "\langle p \rangle";
echo"<a href=\"shusei.php?id=";
 echo $row["renban"];
echo "\">[このレコードを修正する]</a>";
echo "<a href=\"sakujo1.php?id=";
echo \text{\$row}<sup>"</sup>renban"];
echo "\"> [このレコードを削除する] </a><hr>";
```

```
}
               }
}
?>
   <li><a href="logout.php">ログアウト</a></li>
       \langle/body>
\langle/html>
```
⑤修正フォームと送信php(shusei.php)

```
<!DOCTYPE HTML PUBLIC "-//W3C//DTD HTML 4.0 Transitional//EN">
\langlehtml lang="ja">
\langle head \rangle<title>就労時間修正</title>
       \langlemeta http-equiv="Content-Type"
       content="text/html;charset=UTF-8">
\langle/head>
\langlebody\rangle\langle?php
extract($_POST);
extract($_GET);
mysql_connect('localhost','a940171','******');
mysql_select_db('db_a940171');
if($shusei =="修正"){
       $sql="update Time set
                 Hdate1 = $Hdate1,Hdate2 = $Hdate2,Hdate3 = $Hdate3,id=' $id',
```

```
Pid1<sup>-'</sup>$Pid1'.
               Pid2='$Pid2',
                Hin='$Hin', 
                Hout='$Hout', 
                Hbreak=$Hbreak, 
                Htotal=$Htotal,
                Hbik='$Hbik'
               where renban =\n\frac{1}{2} renban";
      $result = mysq1_query ($sq1);if (!$result){
             $message = '無効なクエリです。:' . mysql_error() . "<br>";
             $message.= 'クエリの内容:' . $sql;
             echo "\langle p \rangle" . $message . "\langle p \rangle";
      } else {
             echo"レコードの修正が完了しました。<br>";
            echo"<p><a href=kensaku4.php>検索に戻る</a></p>";
      }
//送信フォーム
mb_language("Japanese");
mb_internal_encoding("UTF-8");
      if (mb_send_mail("a940171@cuc.ac.jp", "労働時間修正メール", "労働
時間を修正しました。ご確認をお願いします。", "From: a940171@cuc.ac.jp")) {
   echo "メールが送信されました。";
} else {
   echo "メールの送信に失敗しました。";
}
      exit;
}
```

```
if($renban==''){
$sq1 = "select * from Time where renban= $id";$result = mysq1 query($sq1);$rows = mysql_number($result);
if ($rows == 0) {
        echo "<p>該当データがありません</p>";
} else {
       while(\text{row} = \text{mysq1\_fetch\_array}(\text{fresult})){
                echo" <form action =\"shusei.php\"method=\"post\" >";
                echo"<p>修正のデータを入力してください</p>";
        echo" <p>日付 :". $row["Hdate1"] . "年" . $row["Hdate2"] . "月" .
$row['Hdate3''] . "\exists \langle /br \rangle";
       echo" </select>
       <p>修正:
  \langleselect name=\"Hdate1\">
  \langleoption value=\"\" ---\langle /option >
   \langleoption value=\"2011\">2011\langleoption>
   \langleoption value=\"2012\">2012\langle/option>
   \langleoption value=\"2013\">2013\langleoption>
   \langleoption value=\"2014\">2014\langle/option>
   \langleoption value=\"2015\">2015\langleoption>
  \langle/select>年";
       echo" <select name=\"Hdate2\" >
   \langleoption value=\"\" ---\langle/option>
   \langleoption value=\"1\">1\langleoption>
   \langleoption value=\"2\">2\langleoption>
   \langleoption value=\"3\">3\langleoption>
   \langleoption value=\"4\">4\langleoption>
```

```
\langleoption value=\"5\">5\langleoption>
 \langleoption value=\"6\">6\langleoption>
 \langleoption value=\"7\">7\langleoption>
 \langleoption value=\"8\">8\langleoption>
 \langleoption value=\"9\">9\langleoption>
 \langleoption value=\"10\">10\(\langleoption>
 \langleoption value=\"11\">11\/option>
 \langleoption value=\"12\">12\langleoption>
\langle/select> 月";
```
echo"  $\langle$ select name=\"Hdate3\">  $\langle$ option value=\"\" --- $\langle$ /option $\rangle$  $\langle$ option value=\"1\">1 $\langle$ option>  $\langle$ option value=\"2\">2 $\langle$ option>  $\langle$ option value=\"3\">3 $\langle$ option>  $\langle$ option value=\"4\">4 $\langle$ option>  $\langle$ option value=\"5\">5 $\langle$ option>  $\langle$ option value=\"6\">6 $\langle$ option>  $\langle$ option value=\"7\">7 $\langle$ option>  $\langle$ option value=\"8\">8 $\langle$ option>  $\langle$ option value=\"9\">9 $\langle$ option>  $\langle$ option value=\"10\">10\ $\langle$ option>  $\langle$ option value=\"11\">11 $\langle$ option>  $\langle$ option value=\"12\">12 $\langle$ option>  $\langle$ option value=\"13\">13 $\langle$ option>  $\langle$ option value=\"14\">14 $\langle$ /option>  $\langle$ option value=\"15\">15 $\langle$  /option>  $\langle$ option value=\"16\">16 $\langle$ option>  $\langle$ option value=\"17\">17 $\langle$ option>  $\langle$ option value=\"18\">18 $\langle$ option>

```
\langleoption value=\"19\">19\langleoption>
   \langleoption value=\"20\">20\(option>
   \langleoption value=\"21\">21\/option>
   \langleoption value=\"22\">22\langleoption>
   \langleoption value=\"23\">23\langleoption>
   \langleoption value=\"24\">24\/option>
   \langleoption value=\"25\">25\(\pption>
   \langleoption value=\"26\">26\langleoption>
   \langleoption value=\"27\">27\langleoption>
   \langleoption value=\"28\">28\langleoption>
   \langleoption value=\"29\">29\/option>
   \langleoption value=\"30\">30\langleoption>
   \langleoption value=\"31\">31\langleoption>
     \langle/select> \exists";
     echo"\langle br/\rangle";
        echo" <p>名前 : ";
        echo $row["id"];
        echo"\langle p \rangle";
echo" </select>
        \langle p \rangle \vee \vee \wedge \overline{\rangle} \vee : \langle \text{select name}=\frac{\vee}{\}^nPid1\">
  \langleoption value=\"\" ---\langle /option>
   <option value=\"洋食\">洋食</option>
   <option value=\"中華\">中華</option>
   <option value=\"和食\">和食</option>
  \langle/select> 宴会 : ";
        echo" <select name=\"Pid2\">
```

```
43
```
 $\langle$ option value=\"\"\">--- $\langle$ /option>

```
\langleoption value=\"1F\">1F\langle/option>
   \langleoption value=\"3F\">3F\langleoption>
  \langle/select\rangle";
       echo" <p>出勤時間 : <input type=\"text\" name=\"Hin\" value=\"";
        echo $row["Hin"];
        echo"\" size=\"20\"> \langle p \rangle;
        echo"\langle br/\rangle";
        echo"<p>退勤時間 : <input type=\"text\" name=\"Hout\" value=\"";
       echo $row["Hout"];
        echo"\" size=\"20\"> \langle p \rangle";
        echo"\langle br/\rangle";
        echo"<p>休憩時間 : <input type=\"text\" name=\"Hbreak\"
value=\n+""";
       echo $row["Hbreak"];
        echo"\" size=\"20\">時間</p>";
        echo"\langle br/\rangle";
        echo"<p>合計就労時間 : <input type=\"text\" name=\"Htotal\"
value=\nmid";
       echo $row["Htotal"];
       echo"\" size=\"20\">時間</p>";
        echo"\langle br/\rangle";
        echo "<p>備考: <textarea name = \"Hbik\" rows =\"10\" cols =
\frac{1}{2}"50\">";
       echo $row["Hbik"];
       echo \sqrt{\langle \text{textarea}\rangle \langle \text{p}\rangle}";
```

```
echo"\langleinput type=\"hidden\" name=\"id\" value=\"";
       echo $row["id"];
       echo "\frac{y''}{y''};
       echo"<input type=\"hidden\" name=\"renban\" value=\"";
       echo $row["renban"];
       echo "\frac{y''}{y''};
       echo" <p> <input type=\" submit\" name=\" shusei\" value=\"" \" \" \";
       echo"<input type=\"reset\" value=\"リセット\"></p>";
       echo"</form>";
       }
?\langle/body>
       \langle/html>
```
⑥削除機能(sakujo1.php)

}

}

```
<!DOCTYPE HTML PUBLIC "-//W3C//DTD HTML 4.01 Transitional//EN">
\langlehtml lang="ja">
       \langle head \rangle<title>ID 削除</title>
                <meta http-equiv="Content-Type" content="text/html; 
\verb|charset=UTF-8" >\langle/head>
        \langlebody\rangle
```

```
\langle?php
extract($ POST);
extract($ GET);
mysql_connect('localhost','a940171','******');
mysql_select_db('db_a940171');
//レコード削除
if($kakunin=="確認"){
      $sql="delete from Time where renban =$ren";
      mysq1_query(sg1);
      echo"レコードの削除が完了しました";
      echo"<p><a href=kensaku4.php>検索に戻る</a></p>";
      mb_language("Japanese");
mb_internal_encoding("UTF-8");
      if (mb_send_mail("a940171@cuc.ac.jp", "労働時間削除メール", "労働
時間を削除しました。ご確認をお願いします。", "From: a940171@cuc.ac.jp")) {
  echo "メールが送信されました。";
} else {
  echo "メールの送信に失敗しました。";
}
      exit;
}
//削除確認のためのフォーム
\frac{\sigma}{\sigma} select * from Time where renban = $id";
$result =mysq1_query($sq1);
```

```
$rows = mysql_number($result);
if(\text{rows}==0){
       echo"<p>該当データがありません。</p>";
}
else{
       while(\text{row=mysq1} fetch array(\text{Sresult})){
               echo"<p>このレコードを削除していいですか?</p>";
               echo" <form action=\" sakujo1.php\" method=\" post\" >";
               echo "\langle p \rangle";
                       echo "ID 番号: ";
                       echo \text{row}<sup>"</sup>renban"];
                       echo "\langle br/\rangle";
                       echo $row["Hdate1"];
                       echo "年";
                       echo $row["Hdate2"];
                       echo "月";
                       echo \text{\$row}["Hdate3"];
                       echo "日 ";
                       echo "\langle br/\rangle";
                       echo "名前 : ";
                       echo $row["id"];
                       echo "\langle br/\rangle";
                       echo "□ストラン: ";
                       echo $row["Pid1"];
                       echo "\langle br/\rangle";
                       echo "宴会\Box";
                       echo $row["Pid2"];
                       echo "\langle br/\rangle";
```

```
echo "□出勤時間: ";
                         echo \text{{\tt from}}''Hin"];
                         echo "□退勤時間: ";
                         echo $row["Hout"];
                         echo '' 休憩時間\square ";
                         echo $row["Hbreak"];
                         echo "□合計就労時間: ";
                         echo $row["Htotal"];
                         echo $row["Hbik"];
                     echo "\langle p \rangle";
                     echo"\langleinput type=\"hidden\"name =\"ren\" value =\"";
                     echo$row["renban"];
                     echo''Y''>';
                     echo" <p> <input type=\" submit\" name=\" kakunin\"
                         value = \frac{y''}{4} \frac{1}{2} \frac{y''}{3}echo" <input type=\"reset\" value=\" \mathcal{Y} verthermody \mathcal{Y} +\" > </p>";
                      echo"</form>";
        }
}
?\langle/body>
\langle/html>
```
kensaku4.php、shusei.php と sakujo1.php を転送する。

実装した機能の動作確認を図4-2-7に示す。

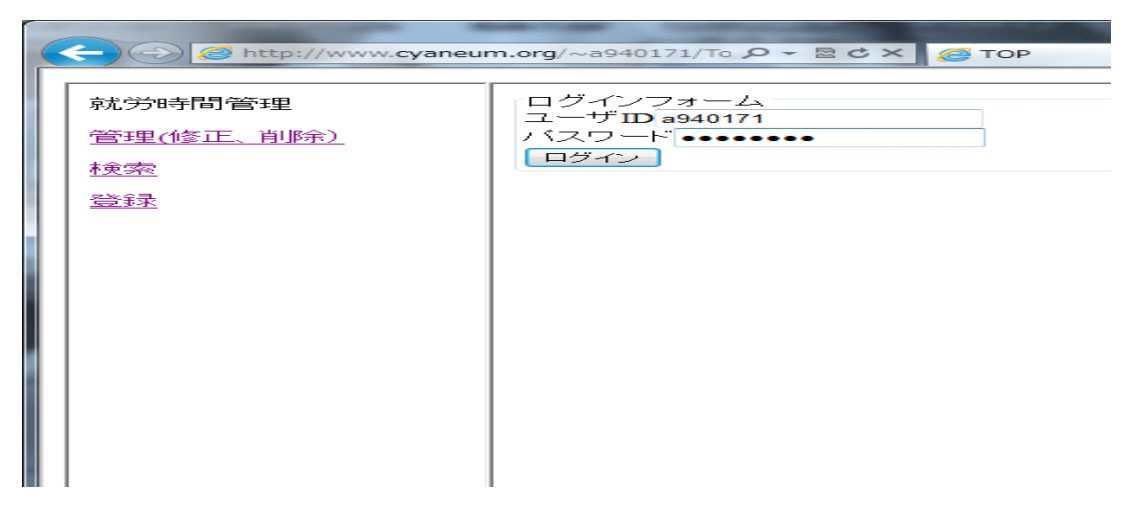

図 $4-2-7$ :「ログイン画面」

次に、認証のため、雇用者のユーザ ID とパスワードを入力し、ログインボタンを クリックすると、図4-2-8のように、管理(修正、削除)とログアウトの選択が できる。

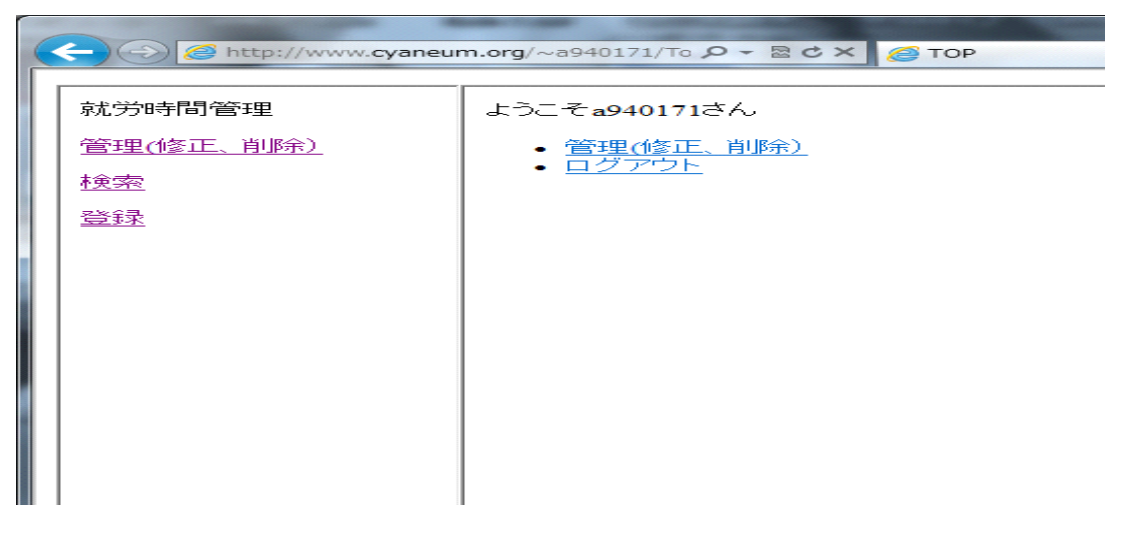

図4-2-8:「ログイン完了画面」

また、ログアウトの部分をクリックすると、図4-2-9のように、ログアウトし ましたという表示される。

|   | $\leftrightarrow$               | <mark>A</mark> http://www.cyaneum.org/~a940171/To p - B c × <del>O</del> TOP<br>$\times$ | $\mathbf{x}$<br>$\Box$<br>$m \rightarrow m$<br>而众意 |
|---|---------------------------------|------------------------------------------------------------------------------------------|----------------------------------------------------|
|   | 就労時間管理<br>管理(修正、削除)<br>検索<br>登録 | ログアウトしました。                                                                               |                                                    |
| H |                                 |                                                                                          |                                                    |

図4-2-9:「ログアウト完了画面」

管理(修正、削除)の部分をクリックすると、図 $4-2-100$ ように、就業者の 検索機能が表示される。

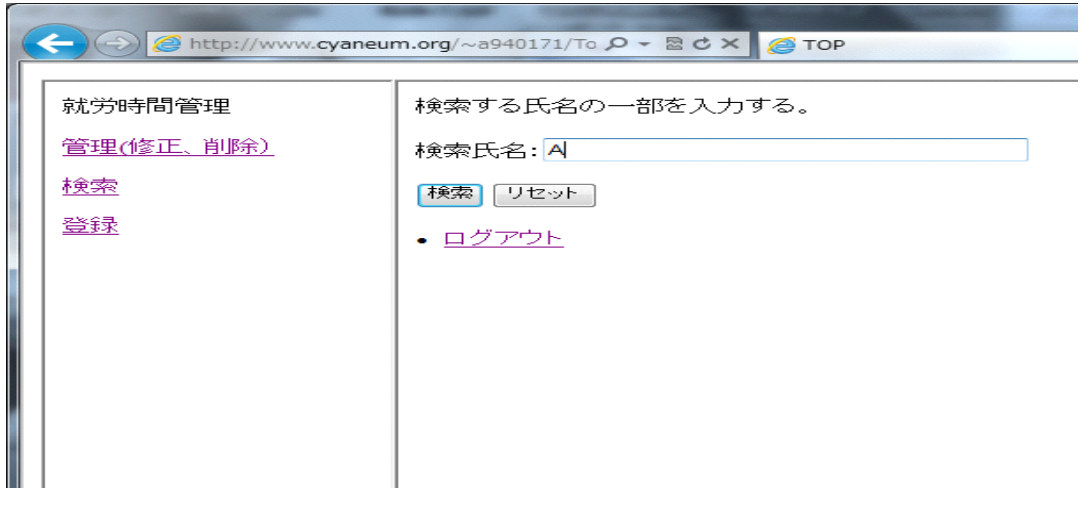

図 $4-2-1$  0 : 「管理者検索画面」

次に、検索氏名を入力し、検索ボタンをクリックすると、図4-2-11のように、 就業者が登録したデータを表示される。また、修正と削除の部分も選択できる。

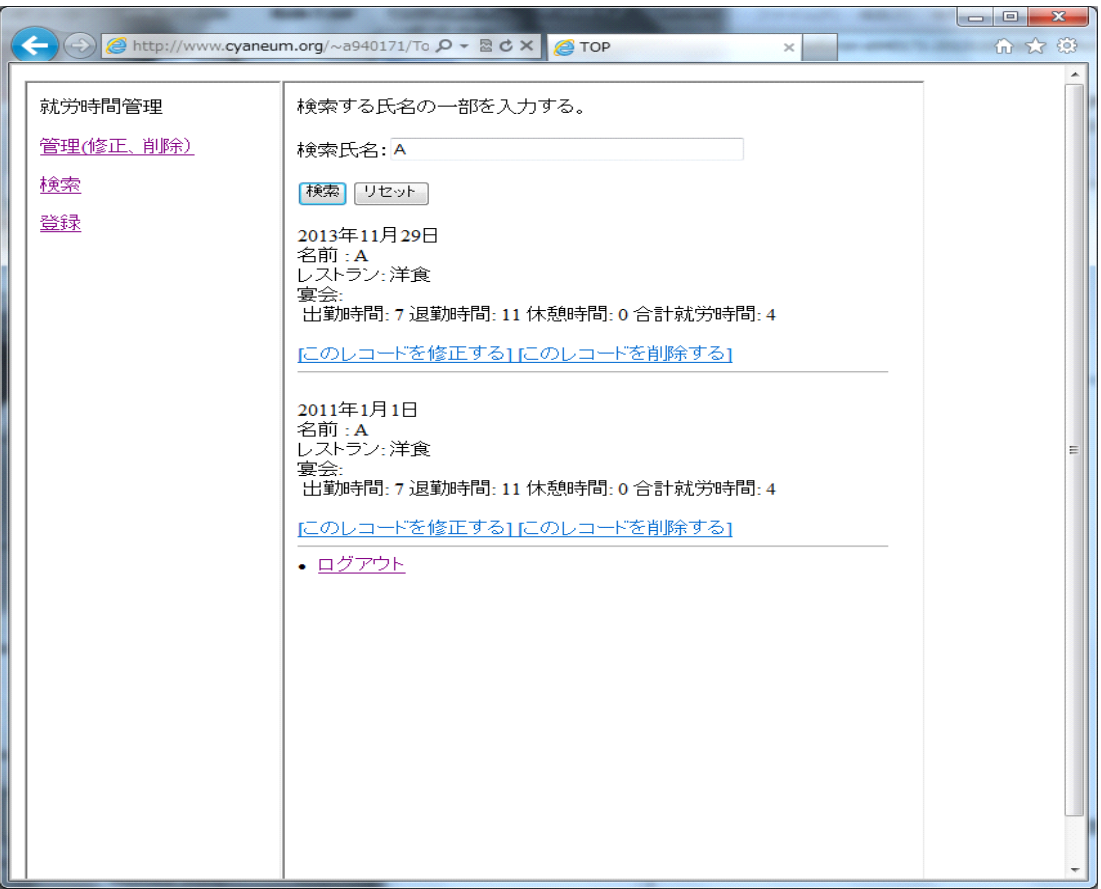

図4-2-11:「管理者検索結果画面」

そして、このレコードを修正するという部分をクリックすると図4-2-12のよ うに、修正の画面を表示される。

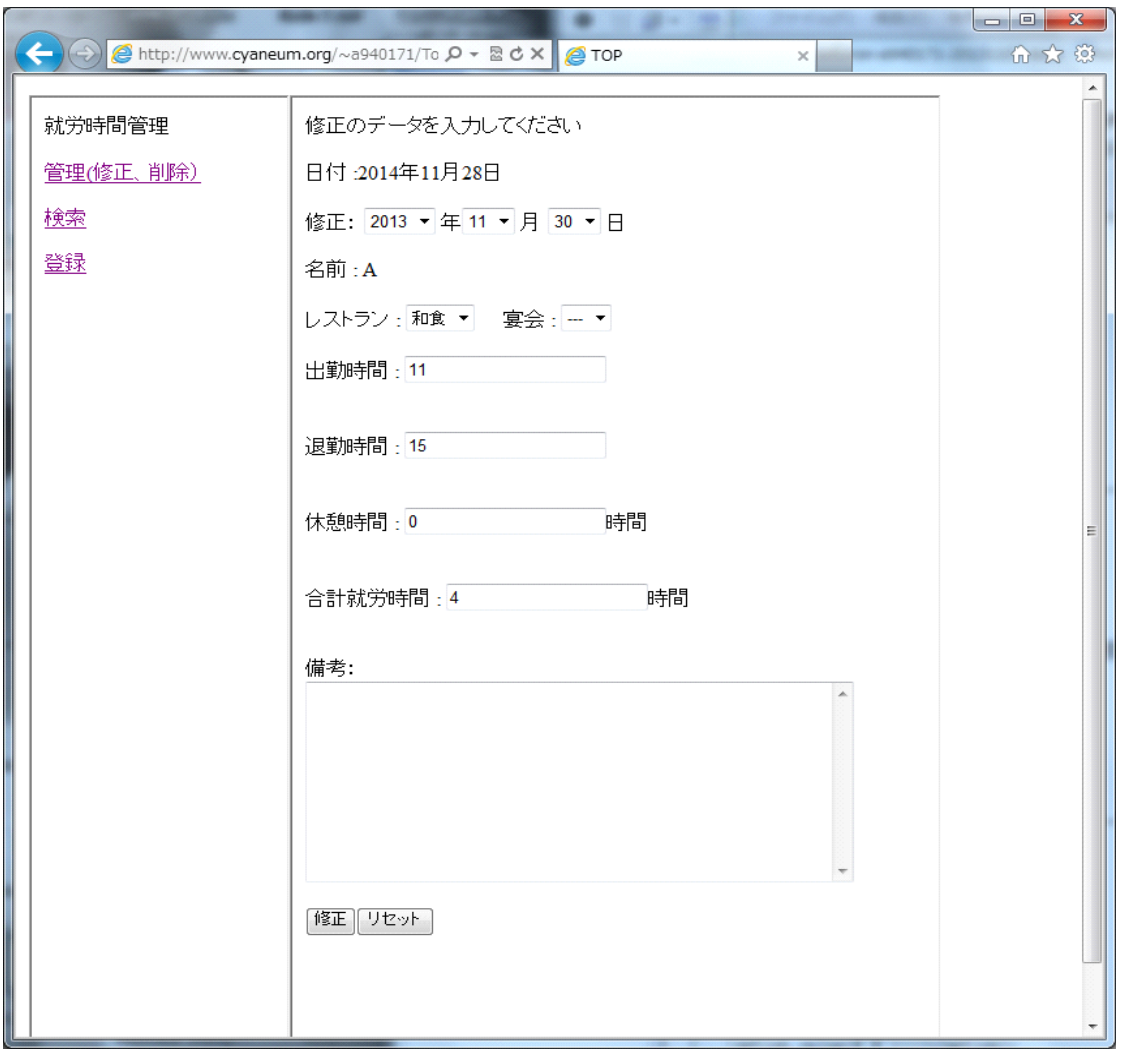

図4-2-12:「データ修正画面」

修正したいデータを入力し、修正のボタンをクリックすると、図4-2-13のよ うに、レコードの修正が完了しました、検索に戻るとメールが送信されましたという 表示される。

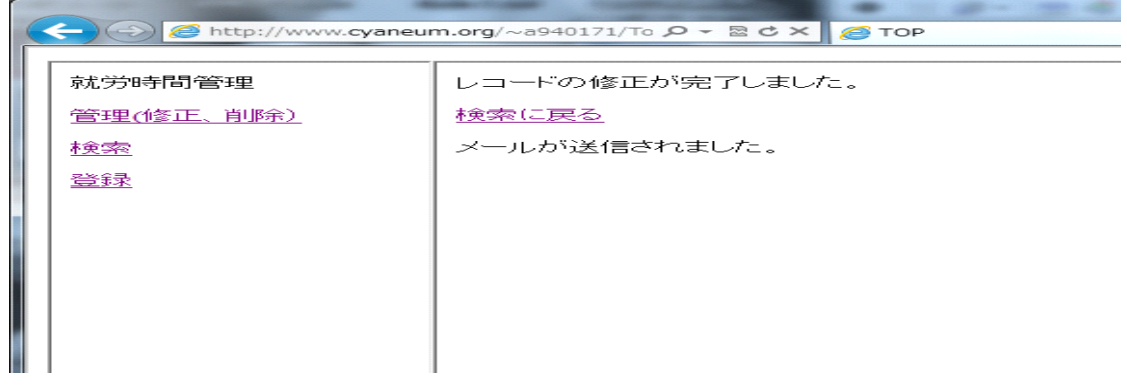

図4-2-13:「データ修正完了画面」

修正のボタンをクリックする際、図4-2-14のように、就業者にも送信されて

いる。

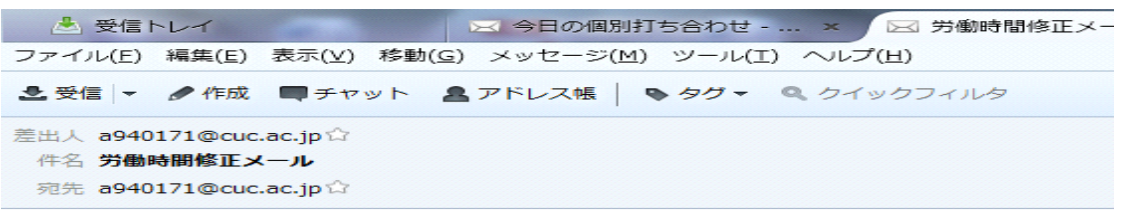

労働時間を修正しました。ご確認をお願いします。

図4-2-14:「データ修正の送信完了画面」

次に、このレコードを削除するという部分をクリックすると図4-2-15のよう に、削除の画面を表示される。

![](_page_52_Picture_45.jpeg)

図4-2-15:「データ削除確認画面」

最後に、削除したいデータの確認のボタンをクリックすると、図4-2-16のよ うに、レコードの削除が完了しました、検索に戻るとメールが送信されましたという 表示される。

![](_page_53_Picture_0.jpeg)

図4-2-16:「データ削除完了画面」

削除のボタンをクリックする際、図4-2-17のように、就業者にも送信されてい

る

![](_page_53_Picture_4.jpeg)

労働時間を削除しました。ご確認をお願いします。

図4-2-17:「データ削除の送信完了画面」

5.評価と考察

 $5-1$ 評価

(1)HTML による就業者の就労時間管理登録機能

第4章に設計で考えたことが完成した。本機能は、日付、名前、場所名、出勤や退 勤時間などをフォームから入力して送信する部分と、送信されたデータを受信してデ ータベースに登録する目標で研究を行った。入力したものが全部正常に登録され、就 業者の就労時間管理登録の部分は成功した。

HTML で工夫した結果は、複雑感がなくなり、既存就業者の就労時間管理登録より 簡単で登録できるため、就業者の就労時間管理が容易に管理することの目標を達成す ると言える。

(2)HTML による就業者の就労時間管理検索機能

• 就業者からの検索

第4章に設計で考えたことが完成した。本機能は、就業者の氏名入力したうえで検 索すると、日付、場所、出勤や退勤時間、休憩時間、合計就労時間は表示される。就 業者たちは自分の就労時間が自分のパソコンで見ることの目標を達成すると言える。

• 雇用者の管理

第4章に設計で考えたことが完成した。本機能は、雇用者は就業者の就労時間デー タベースに関する特別な権利やセキュリティで管理の設定、修正時における就業者と 雇用者の同意確認する目標で研究を行った。

修正や削除の管理機能を利用するため、雇用者のログイン、ログアウトが必要の機 能が完成した。

就業者の検索機能より、修正と削除の機能を追加されている機能が完成した。

就業者の登録が記入間違えた場合、雇用者がデータを修正できる機能が完成した。 過去のデータを削除するための削除機能が完成した。

雇用者に誤魔化されないため、データの修正や削除をされる際、自動的に就業者に メール送信する機能が完成した。

以上のことから、就業者や雇用者の就労時間管理検索機能は既存就業者の就労時間

管理方法より使いやすい、本研究の目的を達成と言える。

#### 5-2考察

本研究における現在既存就業者の就労時間管理方法は面倒であり、機械設置の費用 とメンテナンス料がかかる 、不正していた場合、見抜くことができない。 毎月集計するのが面倒などの問題点を解決できる仕組みを目指すものであることを 明確にし、その仕組みとして必要な要件をまとめる。それらの問題点に着目し、既 存の紙、タイムカードやパソコン就労時間の管理において、現在使用しているもの の問題を解決するために必要な機能を提案し、その仕組みをシステムとする。

第4章で設計、実装したものが、元々この研究で提案した目標に対してはより便 利な方法であることより、面倒な手続きを減らすことを達成されている。

また、設計、実装をしていく上で、就業者は家でも自分で勤務時間を確認すること ができるとさらに便利である。

 $6-1$ まとめ

本研究では、タイムカードなどの機械設置や就労時間の集計の費用を節約するため、 就労時間管理のデータベースを利用し、小規模組織において雇用者の就労時間を安全 かつ確実して管理することを目的とし、2章で現在既存の就業者の就労時間管理方法 を検討、その利点や問題点を比較した。3章ではその問題点を議論し、どのような解 決策があるのかを検討した。4章で今までの問題点を踏まえ、解決策を実行できるよ うな設計を促して、できるところまでプログラムを作成して実装したうえで、実際に 実行した。第5章では実際に実装したものを使って、本研究の就業者の就労時間管理 登録機能と検索機能などの評価と考察を行った。

まず、コストが低くなる。タイムカードなどの機械設置を購入する必要がなく、従 業員の管理コストが減る。次に、修正しやすいことになる。タイムカードのイメージ のままパソコンで編集。打ち忘れや直行・直帰の修正もラクラク。また、集計する必 要がないことになる。毎月タイムカードを集計しなくても良い。面倒な作業がなくな る。そして、誤魔化される可能性が低いことになる。不正していた場合、見抜くこと ができなくはないかもしれない。従業員の時間への自覚が高まり遅刻が減ることがで きるかもしれない。その次に、勤務時間や給料の計算が間違えにくくなる。データの 入力ミスや給料の計算ミスを避けることができる。最後に、会社勤務専用以外のパソ コンでデータが見えることになる。例えば、家でも自分で勤務時間を確認することが できるとさらに利便性が向上する。

以上のことから、雇用者は就業者の就労時間管理が容易に管理するという目標を達 成できる。また、就業者は自分の就労時間を管理しやすくなることの目標を達成でき る。

57

6-2今後の課題

今後の課題としては、まず、本研究の就労時間の集計の実装を目指す。集計の機能 があれば、毎月の月末に自動的に、就労者の働き時間と時給による一人一人の給料が 計算できる。雇用者にとって必要な機能になる。

また、特に現在のメール送信部分が不完全である。現在のメール送信状況に関して は、まだ就業者に全員メール送信の状況になっており、就業者に各自にメール送信で はない状況である。今後、指定する就業者に限りメール送信できるようにしたいが、 残念ながら今後の課題になる。それを完成するために、メール送信部分に関係あるデ ータを収集し、それを参考にしながら完成する。

### 参考文献

[1] フィデリ

[http://www.fideli.com/format/r\\_id\\_fme\\_fmu\\_10990\\_domain\\_format\\_.html](http://www.fideli.com/format/r_id_fme_fmu_10990_domain_format_.html)

[2] 株式会社デネット

<https://www.de-net.com/products/timecard/>

[3] 日経ソフトウエア 2007年3月号特別付録「Web プログラミング入門ブック」 27ページ

[4] 高橋麻奈『やさしい PHP 』ソフトバンククリエイティブ 528 ページ

[5] 西沢直木『PHP 辞典 第 2 版』翔泳社 584 ページ

[6] PHP による Web アプリケーションスーパーサンプル 第 2 版 [大型本] 西沢 直 木(著) ソフトバンク クリエイティブ 2006 年

謝辞

本研究にあたり、最後まで私の卒業論文制作にご指導を頂いた渡辺先生に誠に感謝 いたします。論文の構成、プログラミングにおける手直しに至るまで尽くして頂き、 大変感謝しております。渡辺卒論研究会では、毎週夜遅くまで実習室を提供していた だき、渡辺先生ご本人も最後まで残ってアドバイスをして頂きました。そのかげて私 の実力以上の論文を完成させることができました。私一人の手ではここまで完成する ことは無かったでしょう。ここで感謝の意を述べさせていただき、謝辞とさせていた だきます。先生、誠にありがとうございました。